# Sun Java™ System Messaging Server 版本說明

# 版本 6 2005Q1

文件號碼 819-1053 正式版本

此版本說明包含 Sun Java System Messaging Server 6 2005Q1 版發行時可用的重要資訊。此處將介 紹新增功能和增強功能、已知的問題和限制以及其他資訊。在您開始使用 Messaging Server 6 2005Q1 之前,請先閱讀本文件。

Messaging Server 6 2005Q1 發行版本包含以下產品和工具:

- Messaging Server
- Communications Express
- Delegated Administrator

此版本說明包含以下小節:

- [版本說明修訂歷程](#page-1-0)
- 關於 [Messaging Server 6 2005Q1](#page-1-1)
- [此發行版本中修正的錯誤](#page-14-0)
- [安裝注意事項](#page-21-0)
- [重要資訊](#page-23-0)
- [已知問題和限制](#page-27-0)
- [Communications Express](#page-40-0)
- [可重新分配的檔案](#page-51-0)
- [如何報告問題和提供回饋](#page-52-0)
- 其他 [Sun](#page-53-0) 資源

在本文件中參照協力廠商 URL 並提供其他相關資訊。

注意 Sun 對本文件中提到的協力廠商網站的可用性概不負責。Sun 對此類網站或資源包含 的或透過它們取得的任何內容、廣告、產品或其他材料不作擔保,且不承擔任何法律 責任或義務。對於使用或依賴此類網站或資源包含的或透過它們取得的任何內容、商 品或服務而導致的或由其引起的任何實際或可能的損壞或損失,Sun 不承擔任何法律 責任或義務。

# <span id="page-1-0"></span>版本說明修訂歷程

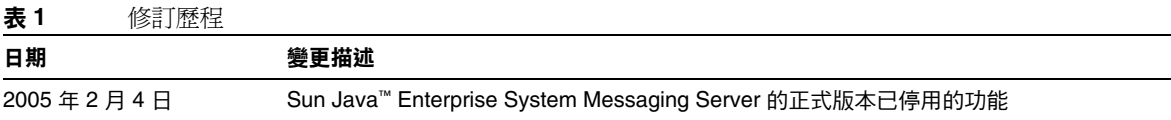

# <span id="page-1-1"></span>關於 Messaging Server 6 2005Q1

Messaging Server 是高度安全的高效能郵件傳送平台,可從數千使用者擴充到數百萬使用者。它提 供廣泛的安全功能、主功能透過使用者認證、階段作業加密以及用於防止垃圾郵件和病毒的 適當內容篩選功能來幫助確保通訊的完整性。使用 Messaging Server,企業和服務供應商可爲整個 社群的雇員、合作夥伴和客戶提供安全可靠的郵件傳送服務。

Messaging Server 使用開放式網際網路標準提供功能強大而靈活的解決方案,可滿足企業和各種容 量之郵件傳送主機的電子郵件需求。

本小節包含以下主題:

- [新增功能和增強功能](#page-2-0)
- [已停用的功能](#page-10-0)
- [需求](#page-10-1)

# <span id="page-2-0"></span>新增功能和增強功能

已將以下新增功能和增強功能加入 Messaging Server 6 2005Q1 發行版本:

• Sun Java System Communications Services 6 2005Q1 Delegated Administrator

Communications Services 6 2005Q1 Delegated Administrator 是新的圖形化使用者介面 (GUI),用於在 LDAP Schema 2 目錄中佈建 Messaging Server 使用者及郵件服務。

使用 Communications Services Delegated Administrator, 您僅可在 LDAP Schema 2 目錄 中佈建使用者。若要在 LDAP Schema 1 目錄中佈建 Messaging Server 使用者,您必須使用 iPlanet Delegated Administrator ( 一個已淘汰的工具 )。

Delegated Administrator 具有兩個使用者元件:

- o Delegated Administrator 主控台 (圖形化使用者介面)
- Delegated Administrator 公用程式 ( 指令行公用程式 )

在舊版中,此應用程式稱爲 Communications Services User Management Utility (commadmin)。在此發行版本中,已將其重新命名為 Communications Services Delegated Administrator 公用程式。

呼叫 Delegated Administrator Utility 的指令行名稱保持不變:commadmin。

Delegated Administrator 主控台中的線上說明介紹了管理員如何使用 GUI 在 LDAP 目錄中 佈建使用者。

如需有關配置和管理 Delegated Administrator 的資訊,請參閱 「*Sun Java System Communications Services 6 2005Q1 Delegated Administrator Guide*」。

• Communications Express Mail 支援安全/多重目的網際網路郵件延伸 (S/MIME)。

現在,Sun Java System Communications Express Mail 包含安全 / 多重目的網際網路郵件延 伸 (S/MIME) 的安全性優點。設置為使用 S/MIME 的 Communications Express Mail 使用 者可以與其他 Communications Express Mail 使用者及 Microsoft Outlook 郵件系統的使用 者交換簽名郵件或加密郵件。

有關使用 S/MIME 的資訊包含在 Communications Express Mail 的線上說明中。在 「*Sun Java System Messaging Server 6 2005Q1* 管理指南」中說明有關管理 S/MIME 的資訊。

- 支援附加於受支援的 Solaris 平台的 NFS 裝置 Network Appliance filer。
- 支援使用 Internet Content Adaptation Protocol (ICAP) 的 Symantec Anti-Virus Scan Engine。
- 增強的記錄功能包括:
	- ❍ 改善了 MTA 除錯記錄控制
- ❍ 增強了連線記錄
- ❍ 對郵件儲存記錄 ( 郵件生命週期記錄 ) 的郵件追蹤
- imexpire 增強功能
	- ❍ 新增了 -u *user* 選項以使某個使用者過期
	- ❍ 新增了 -m *max\_rule* 選項以指定規則的最大數目
	- ❍ 新增了 -r *max\_thread\_partition* 選項以指定每個分割區執行緒的最大數目
- MTA 磁碟可用性檢查

管理員可以配置變數 local.queuedir config 以指定由 msprobe 監視的 MTA 佇列目錄。

• IMAP 配額警告郵件的變數替代

支援以下變數。

 $[ID]$   $-$  使用者  $ID$ [DISKUSAGE] ─ 磁碟使用率 [NUMMSG] ─ 郵件數目 [PERCENT] ─ store.quotawarn 百分比 [QUOTA] ─ mailquota 屬性 [MSGQUOTA] ─ mailmsgquota 屬性

• 從備份中排除垃圾電子信箱

已新增配置變數 local.store.backup.exclude 以指定備份期間要排除的電子信箱。

• imquotacheck 和 mboxutil 公用程式中的增強功能

新增了 -t *num* 選項至 mboxutil 中以列示在 *num* 天內未被存取的電子信箱。

• 電子信箱資料庫的單一使用者重建

將 -u *user* 選項新增至 reconstruct 指令。

• 基於 SSL 的連線上的 LDAP 作業

提供新的 configutil 變數以將伺服器配置為執行 SSL 上的 LDAP 作業。

```
local.ugldapusessl=yes
local.ugldapport=636
local.service.pab.ldapusessl=yes
local.service.pab.ldapport=636
```
• 經由搜尋篩選器指定的登入 ID

在分離 UID 和網域之前,inetdomainsearchfilter 或 sasl.default.ldap.searchfilter 中的 %o 延伸至使用者的原始登入 ID。

• POP 專用存取

您可以配置 configutil -o local.pop.lockmailbox -v 1 以僅允許一次僅一個 POP 階段 作業存取電子信箱。

• 郵件儲存磁碟可用性檢查

當郵件儲存分割區填充的磁碟空間比率大於指定的可用磁碟空間百分比時,您可以停止向該 分割區遞送郵件。設定兩個 configutil 參數 (local.store.checkdiskusage 和 local.store.diskusagethreshold) 可啓用此功能,並指定磁碟使用率的臨界値。

诱過此功能,郵件儲存常計程式可監視分割區的磁碟使用率。當磁碟使用率增加時,儲存常 駐程式將更加頻繁地 ( 從每 100 分鐘檢查一次到每一分鐘檢查一次 ) 對分割區進行動態檢查。

• imquotacheck 和 mboxutil 公用程式中的增強功能:

在 Messaging Server 6.x 中, 舊的 quotacheck 公用程式已經被重新命名為 imquotacheck 公 用程式。

此外, imquotacheck 和 mboxutil 公用程式中重複的功能已經合併, 以便每個公用程式執行 的是唯一的專有功能。

imquotacheck 公用程式可向一般使用者遞送超過配額警告訊息,也可列示使用者配額資訊。 此公用程式主要從 LDAP 目錄獲取資訊。

mboxutil 公用程式執行各種郵件儲存管理及報告功能;此公用程式主要從本機的 mboxlist 資料庫獲取資訊。

已從 mboxutil 中移除以下選項並將其新增至 imquotacheck:

- ❍ -a,列示所有配額資訊。此選項是 imquotacheck 中的預設運作方式。
- ❍ -q,列示網域配額資訊。現在您可以使用 imquotacheck -d 網域。
- ❍ -u,列示使用者資訊。現在您可以使用 imquotacheck -u。

這些選項從 LDAP 目錄而非本機的 mboxlist 資料庫獲取使用者清單。

此外,Messaging Server 5.x quotacheck 使用者搜尋已停用,該指令從 mboxlist 資料庫中 獲取資訊。

- o 在 Messaging Server 5.x 中,當您使用 quotacheck 公用程式擷取使用者清單時, quotacheck 會搜尋本機 mboxlist 資料庫。此功能複製了 mboxutil 公用程式中的清單 功能。
- ❍ 若要從本機的 mboxlist 資料庫中擷取使用者清單,請使用 mboxutil 公用程式 ( 帶 -l 選 項 )。

mboxutil 公用程式比使用 LDAP 目錄的 imquotacheck 更快產生使用者清單。如果您確實使 用 imquotacheck 中的報告功能, 您可能會注意到與舊的 quotacheck 公用程式的效能差異。

• reconstruct -m -p 指令中的增強功能。

在先前的發行版本中,如果您執行 reconstruct -m -p 分割區,則公用程式會執行以下作 業:

- ❍ 掃描指定的分割區。
- ❍ 在指定分割區中修正使用者的 folder.db。
- ❍ 在所有分割區中修正使用者的 quota.db 和 lright.db。

如果您對不同分割區以平行方式執行多個 reconstruct 實例,則此運作方式可能導致重複。 ( 每個實例都會修正整個 quota.db 和 lright.db。)

在此發行版本中,如果您執行 reconstruct -m -p 分割區,則公用程式會執行以下作業:

- ❍ 掃描指定的分割區。
- ❍ 在指定分割區中修正使用者的 folder.db。
- ❍ 在指定分割區中修正使用者的 quota.db。

此指令不會修正 lright.db,因為那將需要為郵件儲存中的每一個使用者掃描 ACL。對每個 分割區執行此作業不是有效率的方法。

若要修正 lright.db,請:

- 執行 reconstruct -m -p partition1、reconstruct -m -p partition2,以此類推。
- o 執行 reconstruct -1。
- 復原已經增量備份的郵件。

如果您要復原已經增量備份的電子信箱中的郵件,但電子信箱已不存在,則必須從先前的發 行版本中執行其他復原程序。請參閱 「*Sun Java™ System Messaging Server* 管理指南」。

• 郵件儲存復原公用程式中的增強功能。

如果電子信箱已被刪除,或者正處於遷移過程中,imsrestore 公用程式會使用備份歸檔檔 案中儲存的電子信箱 UID 有效性和郵件 UID 重新建立該電子信箱。

過去,imsrestore 重新建立已刪除的或已遷移的電子信箱時,它會指定新的電子信箱 UID 有效性和新的郵件 UID。在此情況下,具有快取資料的用戶端必須重新同步化 UID 有效性 和郵件 UID。用戶端心須再次下載新的資料,這將增加伺服器的工作負荷量。

在新的 imsrestore 運作方式下,仍會同步化用戶端快取,而復原程序透明作業,對效能無 負面影響。

(如果電子信箱存在,則 imsrestore 指定新的 UID 給已復原的郵件,以便新的 UID 與爲現 有郵件指定的 UID 保持一致。)

為確保 UID 一致性,imsrestore 會在復原作業期間鎖定電子信箱。

但是,因為 imsrestore 現在使用備份歸檔檔案中的 UID 有效性和 UID,而不是指定新的 UID 值,所以如果執行增量備份和復原,則 UID 可能會出現不一致的情況。

( 如果使用 imsbackup 公用程式的 -d 日期選項執行增量備份,必須多次呼叫 imsrestore 以 完成復原作業。如果已執行增量備份,您必須復原最新的完整備份和所有後續增量備份。)

在復原作業期間,新的郵件可以遞送至電子信箱。此時,可能造成郵件 UID 不一致。

若要避免 UID 不一致,請採取以下動作之一:

- ❍ 復原作業期間,停用遞送郵件至電子信箱。
- ❍ 開始復原作業之前,請使用 mboxutil -c 指令建立電子信箱。
- 其他郵件儲存/存取次要功能
- 識別路由用途的 DSN 和 MDN
- 增強的連線資訊對映 ( 可選 )
- 進一步選項如下:位址重寫
- 對映表中已啟用 UTF-8
- Communications Express 中的郵件檢視
- Communications Express 中的郵件旗標
- Communications Express 中的郵件搜尋增強功能
- 郵件儲存的單一複製/重新連結程式
- mgrpErrorsTo LDAP 屬性

mgrpErrorsTo 屬性指定電子郵件位址或被解析以產生位址的 URL。該位址將置於清單產生 的所有郵件的 [MAIL FROM] (訊息封 from) 欄位中。此外,mgrpErrorsTo 屬性的存在導致 MTA 將群組作為完整的郵件收件人清單而非簡單的自動轉寄者。 (*5109558*)

MAIL FROM 位址的基本用途是建立一個傳送郵件遞送問題報告的位置。因此, mgrpErrorsTo 的主要影響是導致錯誤遞送清單郵件導向至 mgrpErrorsTo 位址。(然而,在 各種郵件傳送 RFC [ 尤其是 SMTP 規格 RFC 2821 及 NOTARY RFC 3461-3464] 中還描述了 其他與 MAIL FROM 相關的語義及 MAIL FROM 位址的使用。NOTARY RFC 3461-3464 還 描述了許多與郵件傳送清單相關的其他語義。)

• msuserpurge 替代 iPlanet Delegated Administrator 指令

Messaging Server msuserpurge 指令替代停用的 imadmin user purge 指令 ( 一個與 LDAP Schema 1 目錄配合使用的 iPlanet Delegated Administrator 指令行公用程式 )。

• 郵件篩選器 .war 檔案自動包含在 Communications Express 中。 (6189195)

您安裝 Messaging Server 並執行配置程式之後,無需再啟用 .war 檔案以設置郵件篩選器。 尤其是,您不必經由 Web 容器 (Web Server 的 ./wdeploy deploy 或 Application Server 的 ./asadmin deploy) 部署 MailFilter.war 檔案。

Messaging Server 已經引入了在後面的部分中描述的其他功能和更新。

## MTA 增強功能

新的 MTA 功能包括以下內容:

- 現在,MTA 可以處理具有相同語義的多個 LDAP 屬性。處理屬性接收取決於語義。可能的 選項為:
	- **a.** 多個不同的屬性沒有意義並且會使使用者項目無效。此處理是預設的,除非為此發行版 本特別指定。
	- **b.** 如果指定多個不同屬性,將隨機選擇並使用其中一個。LDAP\_SPARE\_3 是此發行版本中接 受此處理的唯一屬性,它是此發行版本之前處理所有屬性的方式。
	- **c.** 多個不同屬性有意義並且視為等效。此處理目前對於 LDAP\_CAPTURE, LDAP\_MAIL\_ALIASES 和 LDAP\_MAIL\_EQUIVALENTS 有效。
- 現在,MTA 可以在多個具有不同語言標記的 LDAP 屬性値之間進行選擇並確定要使用的正 確値。將有效的語言標記與位址的訊息封相關的優先使用的語言資訊進行比較。目前,接收 此處理的唯一屬性為 LDAP\_AUTOREPLY\_SUBJECT ( 通常為 mailAutoReplySubject)、 LDAP\_AUTOREPLY\_TEXT ( 通常為 mailAutoReplyText)、LDAP\_AUTOREPLY\_TEXT\_INT ( 通常為 mailAutoReplyTextInternal)、LDAP SPARE 4 和 LDAP SPARE 5。
- 現在,由於各種語法和錯誤的狀態錯誤而失敗的 MAIL FROM 和 RCPT TO 指令,可以像錯 誤指令一樣在日誌中產生 B 記錄。(RFE 5052781)
- 當啟用 LOG\_FILTER 時,篩選錯誤會像這樣記錄在 mail.log 中。
- defaultdomain 通道關鍵字現在已經被完全移除。這是解決與 MMP 中名稱完全相同的選項 的衝突所必須的。
- MTA 包含執行各種郵件修正方法的代碼。修正方法之一是當此強制性欄位遺漏時,插入一 個 [From:] 欄位至標頭。插入的值來自訊息封 [from] (MAIL FROM) 欄位。然而,代碼通常 會使用將在郵件的訊息封 [from] 欄位中結束的實際值 ( 在郵件收件人清單延伸就是錯誤報告 位址的情況下)。已變更代碼,以插入原始訊息封 [from] 欄位,以便此資訊不會遺失。(RFE 5015006)
- 現在,mgrpAllowedDomain和 mgrpDisallowedDomain 屬性支援萬用字元。(錯誤 5057556)
- 在執行用於確定使用內部還是外部自動回覆文字的比較之前,網域已被標準化。(RFE 4976648)
- 對 Windows-125x 字元集的支援已增加至 Messaging Server 中。
- 已增加非標準拒絕篩選動作。

此動作僅可用於系統層次的篩選程序檔。需要單一字串引數。如果使用,則此動作會導致目 前郵件在 SMTP 層次立即被拒絕。字串引數會作為 SMTP 中的錯誤字串傳回。拒絕與除捨 棄之外的所有其他篩選動作不相容。

- 如果篩選篩選器中發生錯誤,則會通知篩選所有者該篩選被破壞。如果不是使用者篩選,則 會通知適當的 Postmaster。內送郵件歸檔在使用者的收件匣中。在舊版 Messaging Server (5.x 和更早的版本)中,當篩選篩選器中發生錯誤時,郵件會被拒絕。(4742425)
- PMDF 和 SIMS API 中已增加對中間位址追蹤功能的支援。這使 ims-ms 可以在 DSN 中使用 明顯的位址,而不是 ims-master 通道程式所需要的內部最終定址形式。
- 低層次記錄和郵件移出佇列程式碼已增加對中間位址追蹤功能的支援。這使成功的 DSN 可 以在 DSN 中使用明顯的位址,而不是涌道特定的私人最終定址形式。
- 附加診斷詳細資訊已增加至失敗的 ETRN 指令所產生的 SMTP 回應中。
- imsimta cnbuild 可以處理非常大的系統篩選 (RFE 4970618)。
- 已變更 MTA 的位址重寫邏輯,可更好地處理別名延伸錯誤。更特別的是,只要不用於置換 訊息封的群組或別名中至少有一個位址有效,則其中的位址錯誤就會被悄然忽略。已變更 MTA,因此這類錯誤現在會報告給群組或別名。這種變更的負面影響是,不包含任何有效 位址的群組或別名將不會像這樣收到報告,而且不只是作為無效的位址。
- 如果 SMTP 伺服器無法讀取選項檔案,或者找到選項檔案語法錯誤,則通道程式會中斷,而 且日誌中會寫入一條錯誤訊息。 (4958384)
- 現在,別名處理機制可記錄 LDAP\_PERSONAL\_NAME MTA 選項命名的屬性中指定的任何個人名 稱資訊,然後使用此資訊為產生的所有 MDN 或休假回應建構 From: 欄位。 (4618559)
- 現在,可以將 REJECT RECIPIENTS PER TRANSACTION SMTP 通道選項的值設定為大於 ALLOW RECIPIENTS PER TRANSACTION SMTP 通道選項的値。此外,現在此代碼除記錄成功加入 的收件者之外,還可記錄嘗試加入的收件者,並可在 REJECT\_RECIPIENTS\_PER\_TRANSACTION 比 較中使用此值。 (4870897)
- 現在,MTA 使用專用工具記錄給定位址延伸結果是否應在 DSN 和 MDN 中被部署為最終收 件者位址。此外,如果不應這樣使用此結果,該工具將記錄應使用的位址。

透過 LDAP 實施的各種位址延伸的語義均已完整定義,並可自動設定該資訊。但是,別名 檔案和資料庫中的項目沒有如此清楚的語義,實際上,它們用於多重目的。因此增加了一種 明確呼叫要隱藏的給定延伸位址的機制。在延伸位址前加冒號,將使其無法在 DSN 和 MDN 中使用。而是在 DSN 和 MDN 中使用輸入別名延伸作業的位址。使用此功能的別名 檔案項目之範例如下:

a::b@example.com

- 現在,在呼叫 FROM ACCESS、SEND ACCESS、MAIL ACCESS、ORIG SEND ACCESS 和 ORIG MAIL ACCESS 對映之前,已設定某些有用的旗標。這些旗標包括:
	- ❍ **\$A**:如果已使用 SASL,則設定此旗標。
	- ❍ **\$T**:如果已使用 TLS,則設定此旗標。
	- ❍ **\$S**:如果請求成功遞送收據,則設定此旗標 ( 在 FROM\_ACCESS 中不可用 )。
	- ❍ **\$F**:如果請求失敗遞送收據,則設定此旗標 ( 在 FROM\_ACCESS 中不可用 )。
	- \$D:如果請求延遲遞送收據,則設定此旗標 ( 在 FROM ACCESS 中不可用 )。
- 現在,提供給 FROM\_ACCESS、MAIL\_ACCESS 和 ORIG\_MAIL\_ACCESS 對映的應用程式資訊字串包括 HELO/EHLO SMTP 指令中聲明的系統名稱。此名稱顯示在字串末尾,並以斜線 (/) 與字串的其 餘部分 ( 通常為 「SMTP」 ) 分隔。( 聲明的系統名稱在封鎖某些蠕蟲和病毒方面非常有用。)
- ——已加入新的 USE\_PERSONAL\_NAMES 和 USE\_COMMENT\_STRINGS\_MTA 選項,以在 PERSONAL\_NAMES 和 COMMENT\_STRINGS 對映探測中有選擇地包括源通道資訊和目標通道資訊。

將任一選項設定為位元 0 ( 值 1) 會將一般 source-channel|destination-channel| 字首加入相 應的對映探測。

請注意,這些新選項不會控制是否使用 PERSONAL NAMES 或 COMMENT\_STRINGS 選項; 且 PERSONAL NAMES 或 COMMENT STRINGS 選項由各種通道關鍵字控制。

- 現在,使用郵件主機資訊之前,可套用使用者特定的轉換標記,這可讓前端系統執行使用者 特定的轉換作業 (RFE 4906355)。
- 注意 Communications Server Delegated Administrator 是佈建 Messaging Server 和 Sun Java System Calendar Server (Calendar Server) 使用者的建議機制。

Access Manager ( 以前稱為 Identity Server) 服務 ( 如 http://docs.sun.com/doc/817-7057 上的 「*Sun Java™ Enterprise System* 安裝指南」中所 述 ) 僅提供最小的 Messaging 和 Calendar Server LDAP 使用者項目佈建。由於 Access Manager 服務介面不提供輸入驗證,因此將建立無法接收電子郵件或不能工作的使用 者項目,而不報告任何錯誤。因此,我們建議您僅將 Access Manager 服務介面作為演 示之用。

# <span id="page-10-0"></span>已停用的功能

在未來版本中,可能會取消對以下功能的支援:

#### **Messenger Express** 和 **Calendar Express**

日後不會向 Messenger Express 及 Calendar Express 使用者介面增加新功能。這兩個使用者介面已 被淘汰,以使用新的 Communications Express 使用者介面。Sun Microsystems, Inc. 將來會宣佈 Messenger Express 和 Calendar Express 的到期期限。

### 管理主控台

Sun Java System Administration Console 已經被淘汰並且將在未來的發行版本中從 Messaging Server 產品裡移除。

#### **Netscape** 瀏覽器支援

將來,Firefox 瀏覽器支援會替代 Netscape 瀏覽器支援。

# <span id="page-10-1"></span>需求

本節描述以下平台、用戶端產品及此發行版本的 Messaging Server 的其他軟體需求:

- [重要修補程式資訊](#page-10-2)
- [支援的平台](#page-11-0)
- [用戶端軟體需求](#page-12-0)
- [產品版本相容性需求](#page-12-1)
- Messaging Server 對 [Administration Server](#page-13-0) 的使用
- [其他軟體需求](#page-13-1)
- [檔案系統](#page-14-1)

注意 如需有關從舊版的 Messaging Server 升級至 Messaging Server 6 2005Q1 的資訊,請 參閱[安裝注意事項。](#page-21-0)

## <span id="page-10-2"></span>重要修補程式資訊

如需 Sun Java System Messaging Server 所需修補程式的目前清單,請移至 http://sunsolve.sun.com 並選取 「Patches」或 「Patch Portal」。當作業系統修補程式發生變更並且 Java Enterprise System 元件的修補程式可用時,SunSolve 上將提供可用的更新 ( 最初以建議的修補程式業集的形式 )。

# <span id="page-11-0"></span>支援的平台

此版本支援以下平台:

- Solaris 8 作業系統及必需的修補程式 (SPARC® 平台版 )
- Solaris 9 作業系統 Update 2 (SPARC® 和 x86 平台版 ) 及必需的修補程式
- Solaris 10 作業系統 (SPARC® 和 x86 平台版 ) ( 包含時區支援 )
- Red Hat Linux 2.1 Update 2 ( 或更高級更新 )
- Red Hat Linux 3.0 Update 1 ( 或更高級更新 )

如需有關 Solaris 和 Linux 需求 ( 包含必需的升級修補程式和核心版本 ) 的詳細資訊,請參閱 「*Sun Java Enterprise System* 安裝指南」 (http://docs.sun.com/doc/819-0811) 和 「*Sun Java Enterprise System* 版本說明」 (http://docs.sun.com/doc/819-0818)。

如需 Messaging Server 套裝軟體清單,請參閱 「*Sun Java Enterprise System* 安裝指南」 (http://docs.sun.com/doc/819-0811) 中的 「Appendix E:List of Installable Packages」。

- 注意 Java Enterprise System 安裝程式將檢查必需的平台修補程式。您必須安裝所 有必需的修補程式,否則安裝程序將無法繼續。
- 注意 到件傳送伺服器的效能取決於許多因素,包括 CPU 處理能力、可用記憶體、 磁碟空間、檔案系統效能、使用模式以及網路頻寬等。例如,檔案系統效能 會直接關係到總處理能力。如果您遇到有關大小和效能的問題,請與您的 Sun Java System 代表聯絡。

## 必需的共用元件修補程式

除 「*Sun Java Enterprise System* 安裝指南」中描述的 Messaging Server 套裝軟體外[,表](#page-11-1) 2 中顯示的 Unicode 的國際元件 (ICU) 修補程式也是 Messaging Server 6 2005Q1 必需的:

| 修補程式 ID                | 元件                  | 平台              |
|------------------------|---------------------|-----------------|
| 116103<br>修訂版本 -06 或更高 | Unicode 的國際元件 (ICU) | Solaris 8 SPARC |
| 114677<br>修訂版本 -08 或更高 | Unicode 的國際元件 (ICU) | Solaris 9 SPARC |
| 116104<br>修訂版本 -06 或更高 | Unicode 的國際元件 (ICU) | Solaris 8 x86   |

<span id="page-11-1"></span>表 **2** Messaging Server 必需的 ICU 修補程式

### 表 **2** Messaging Server 必需的 ICU 修補程式

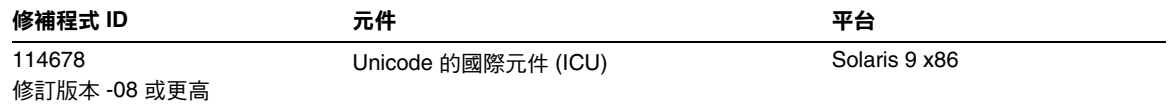

### <span id="page-12-0"></span>用戶端軟體需求

Messaging Server 存取 Communications Express 需要已啟用 JavaScript 的瀏覽器。為獲得最佳效 能,Sun 建議使用[表](#page-12-2) 3 中列出的瀏覽器:

<span id="page-12-2"></span>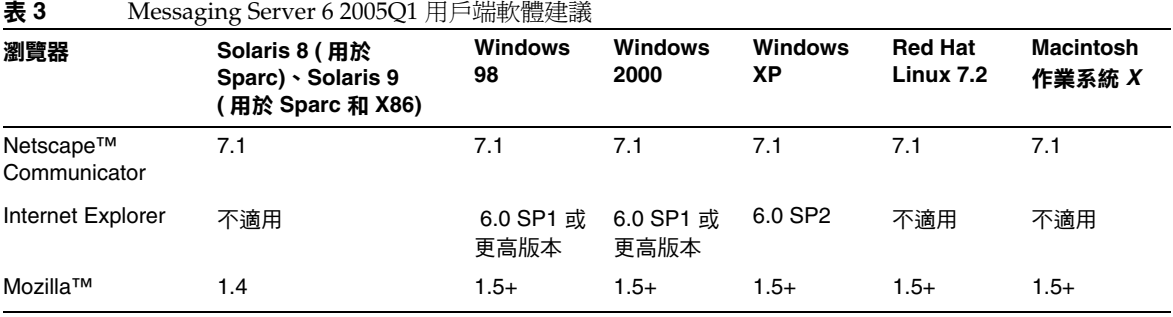

# <span id="page-12-1"></span>產品版本相容性需求

Messaging Server 與[表](#page-12-3) 4 中列出的產品版本相容:

#### <span id="page-12-3"></span>表 4 產品版本相容性需求

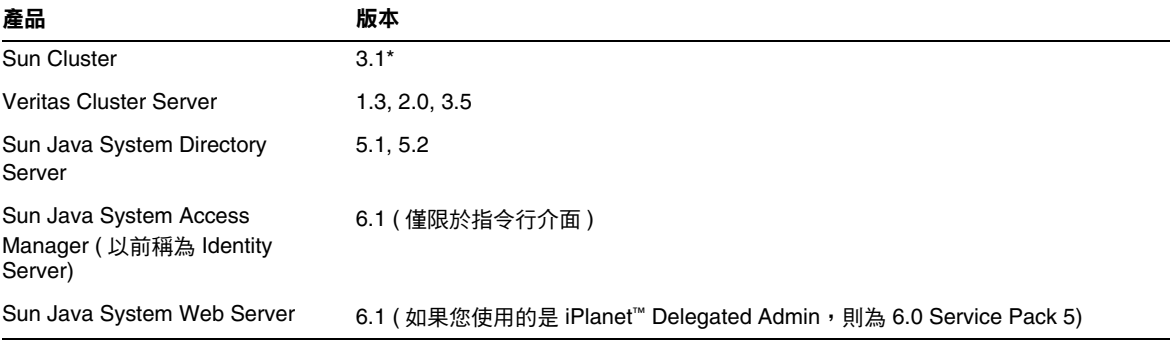

## *NSS* 版本需求

Messaging Server 6 2005Q1 需要使用共用安全性元件 NSS 3.9.3 版。

請注意,之前的發行版本,Messaging Server 6 2004Q2,需要 NSS 3.3.9 版。

### Messaging Server 6 2003Q4 需要 NSS 3.3.5 版。

如需有關產品版本相依性的更多詳細資訊,請參閱 「*Sun Java Enterprise System* 安裝指南」 (http://docs.sun.com/doc/819-0811) 和

「*Sun Java Enterprise System* 版本說明」 (http://docs.sun.com/doc/819-0818)。

# <span id="page-13-0"></span>Messaging Server 對 Administration Server 的使用

Messaging Server 將 Administration Server 用於以下用途:

- 如果您使用主控台管理 Messaging Server,則同一機器上必須在執行 Administration Server。
- 當配置 Messaging Server 後,Messaging Server 便會讀取 Administration Server 配置檔 案。但是,要完成此作業並不需要 Administration Server 正在執行。

## <span id="page-13-1"></span>其他軟體需求

Messaging Server 的生產部署需要在區域網路上具有高品質快取 DNS 伺服器。Messaging Server 極 度依賴 DNS 伺服器的回應性和延展性。

此外,請確保在設定中正確配置了 DNS,並確保已明確指定如何路由至不位於本機子網路中的主機:

- /etc/defaultrouter 應包含閘道系統的 IP 位址。該位址必須在區域子網路上。
- /etc/resolv.conf 存在並包含可到達的 DNS 伺服器和網域字尾的正確項目。
- 在 /etc/nsswitch.conf 中,hosts: 行加入了 files、dns 和 nis 等關鍵字。關鍵字 files 必 須在 dns 和 nis 前面。
- 請確定 FQDN 為 /etc/hosts 檔案中的第一個主機名稱。

如果 /etc/hosts 檔案中的網際網路主機表如下所示:

123.456.78.910 budgie.west.sesta.com 123.456.78.910 budgie loghost mailhost

請變更該表,以使主機的 IP 位址僅有一行。請確定第一個主機名稱為完全合格的網域名稱。例如:

123.456.78.910 budgie.west.sesta.com budgie loghost mailhost

# <span id="page-14-1"></span>檔案系統

建議使用以下檔案系統進行郵件儲存:

- **LUFS (** 記錄 **UFS)**。
- **VxFS (Veritas** 檔案系統 **)**。如果配置正確,Veritas 檔案系統將提供良好的系統效能。如果您 使用 VxVM (Veritas 容體管理程式),則需要仔細查看容體和容體的日誌檔是否已設定爲定 期資料分置。
- **•** 用於 Sun Cluster 安裝的 **HAStoragePlus** 檔案系統 。HAStoragePlus 檔案系統提供比預設 Sun Cluster 全域檔案系統更高的效能。

在以下情況下,建議使用 **NFS (** 網路檔案系統 **)** :

雖然帶有郵件儲存的機器不支援 NFS,但是您可以在 MTA 中繼機器 ( 尤其是啓用了 LMTP 的中繼 機器,或是用於自動回覆歷程和郵件重新整理的中繼機器 ) 上使用此檔案系統。( 請參閱 「*Sun Java™ System Messaging Server* 管理指南」(http://docs.sun.com/doc/819-0105 和 http://docs.sun.com/doc/819-1057) 以取得有關自動回覆的更多資訊 )。此外,在 BSD 樣式的電子信箱 (/var/mail/) 上可以支援 NFS。

# <span id="page-14-0"></span>此發行版本中修正的錯誤

[表](#page-14-2) 5 描述 Messaging Server 6 2005Q1 發行版本中修正的錯誤,這些錯誤在先前的 Messaging Server Release Notes 中記錄為已知問題。

如需此發行版本中修正的錯誤之完整清單,請參閱 Messaging Server 核心軟體修補程式隨附的讀我 檔案。

<span id="page-14-2"></span>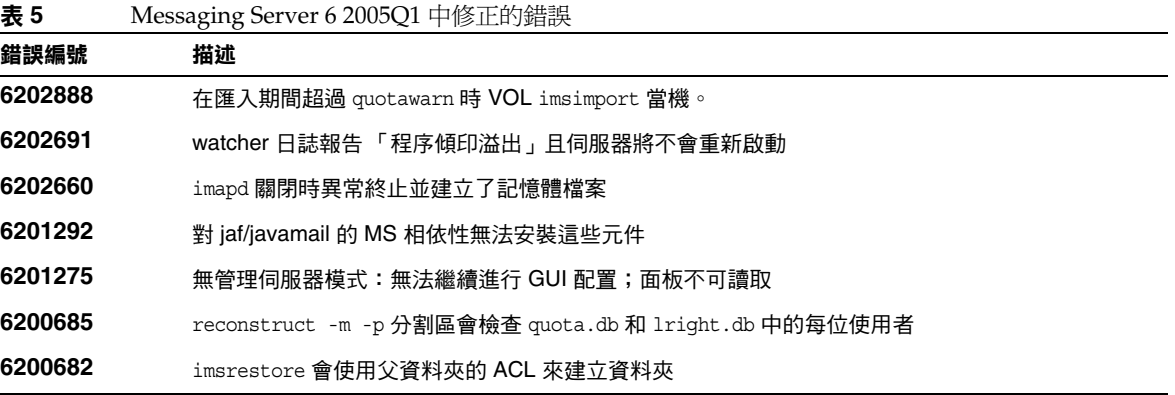

#### 此發行版本中修正的錯誤

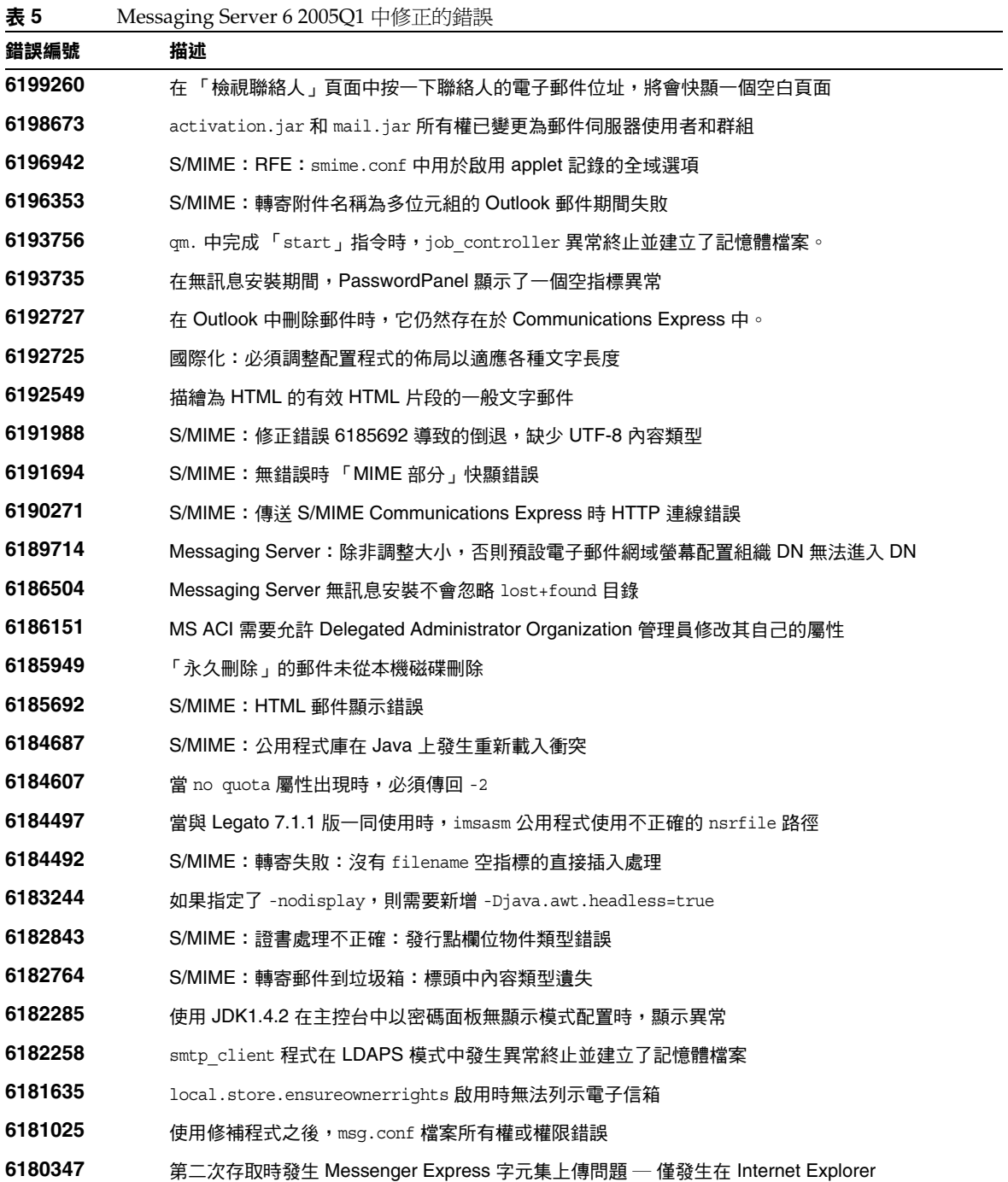

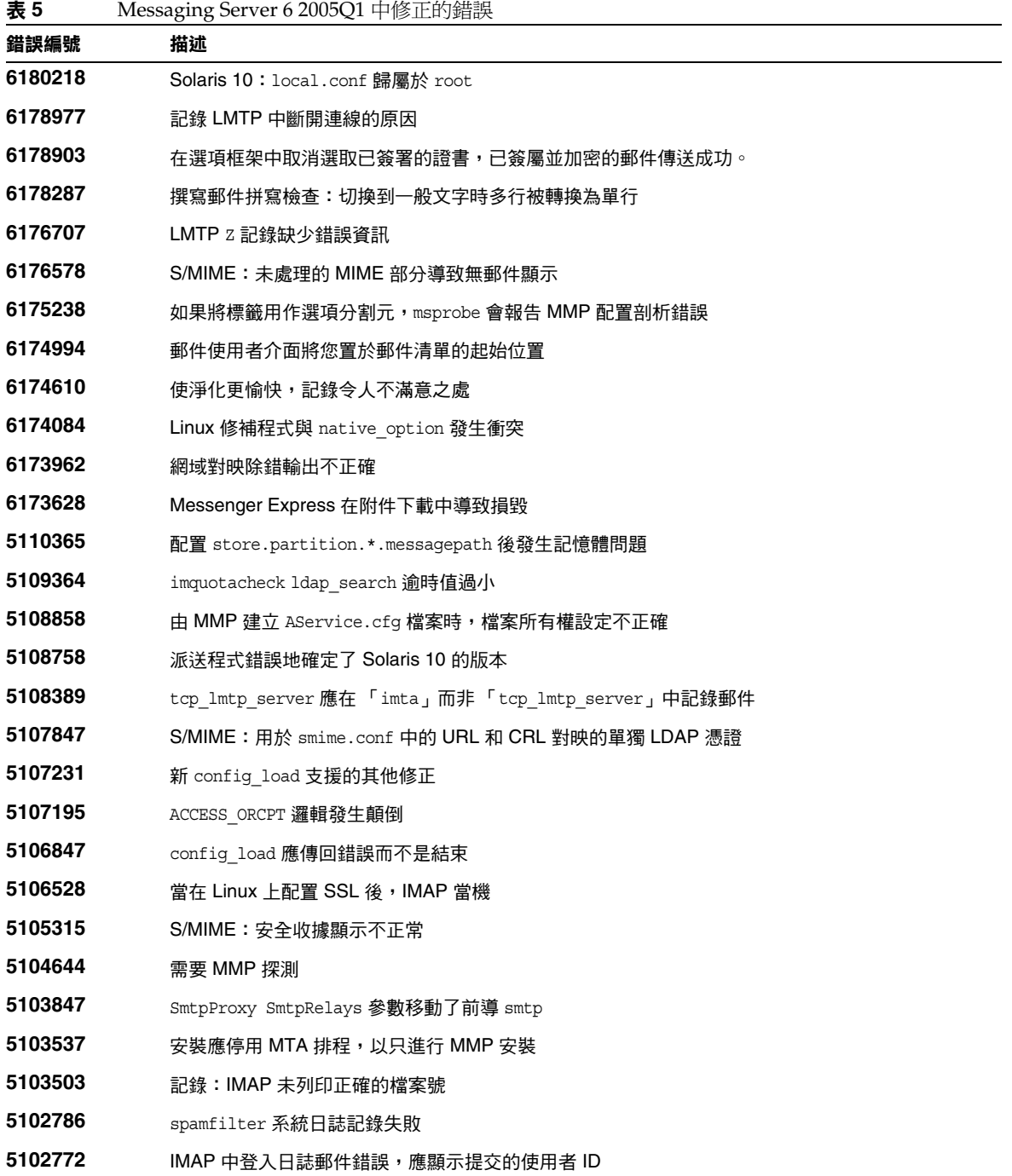

#### 此發行版本中修正的錯誤

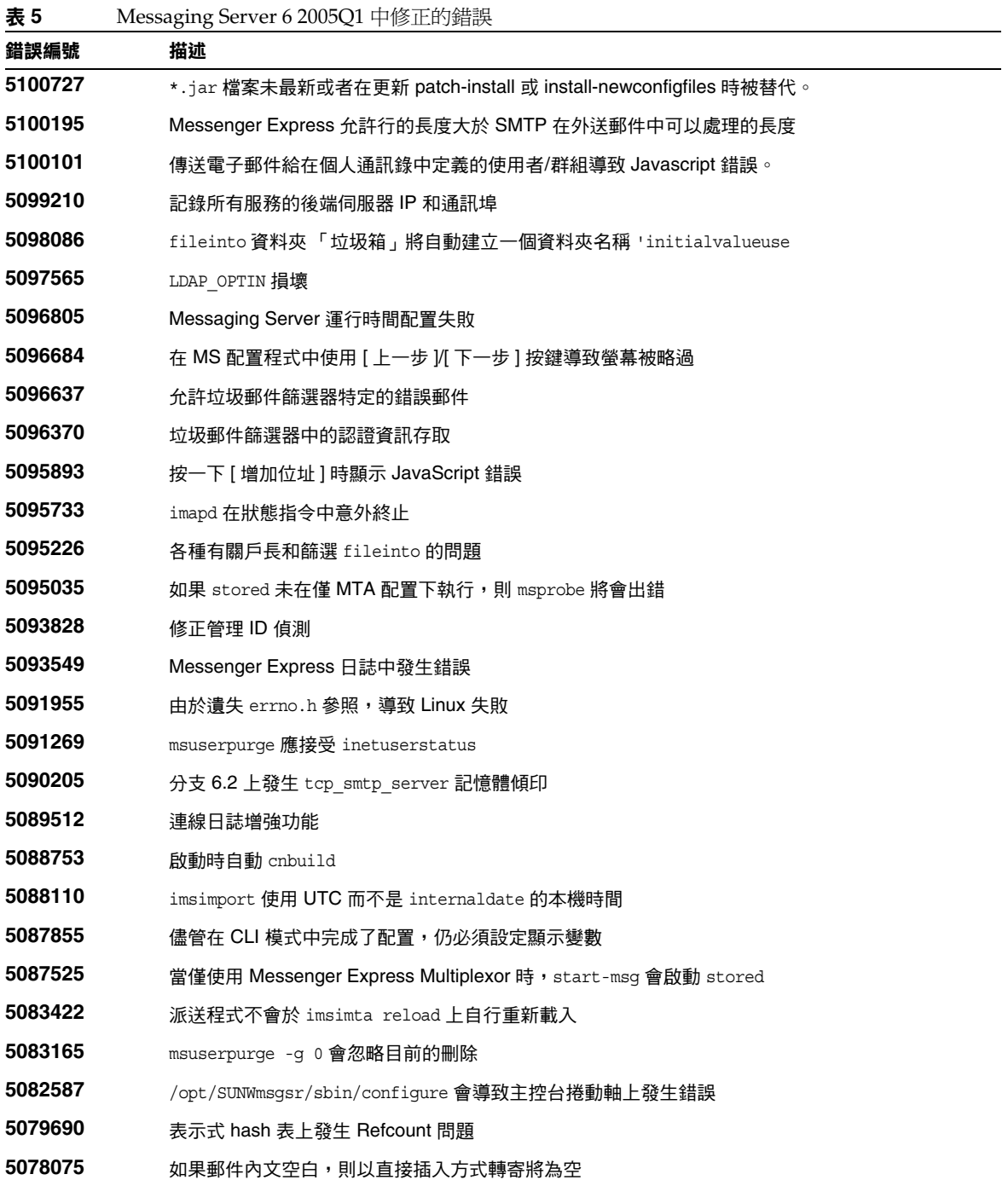

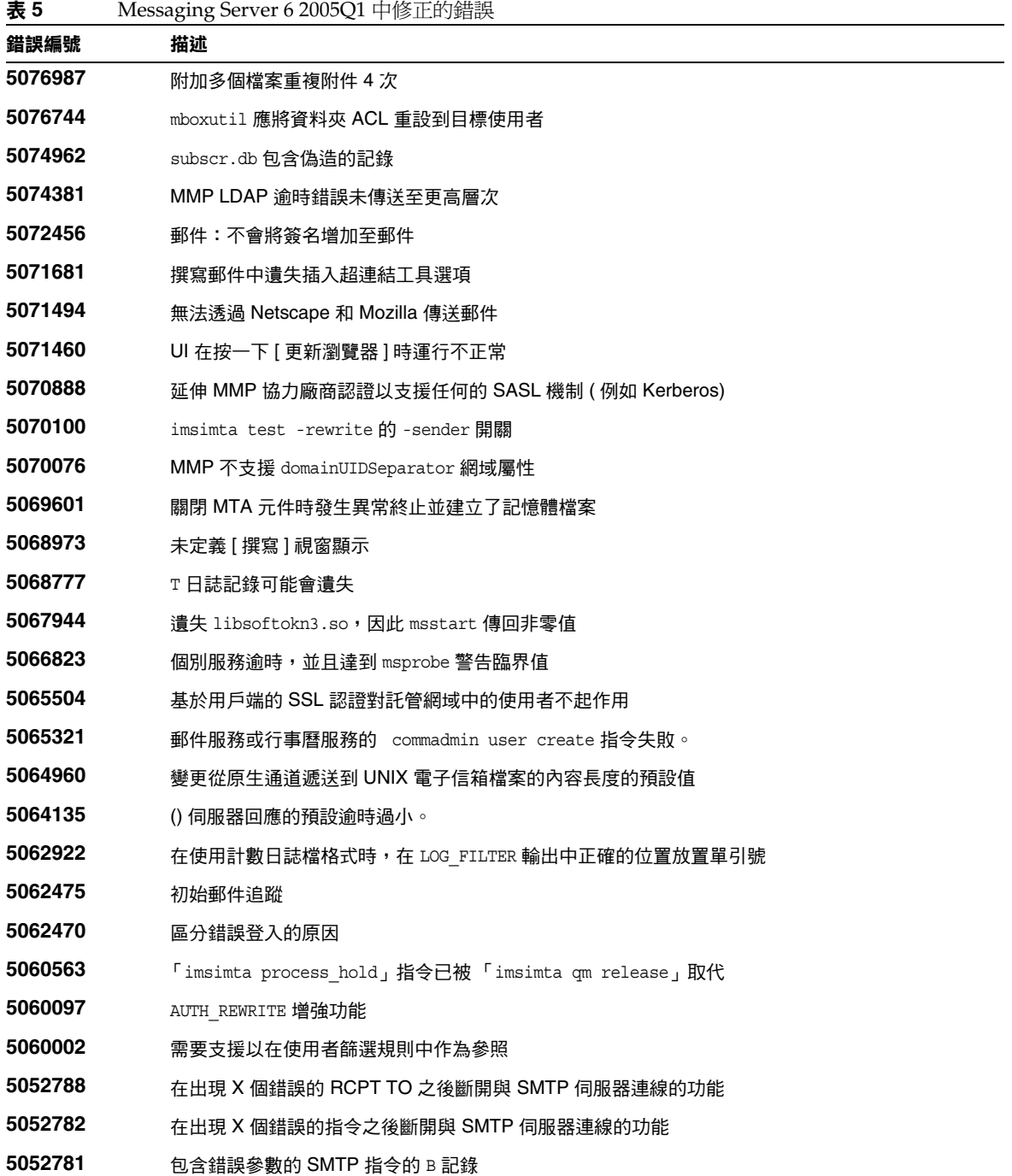

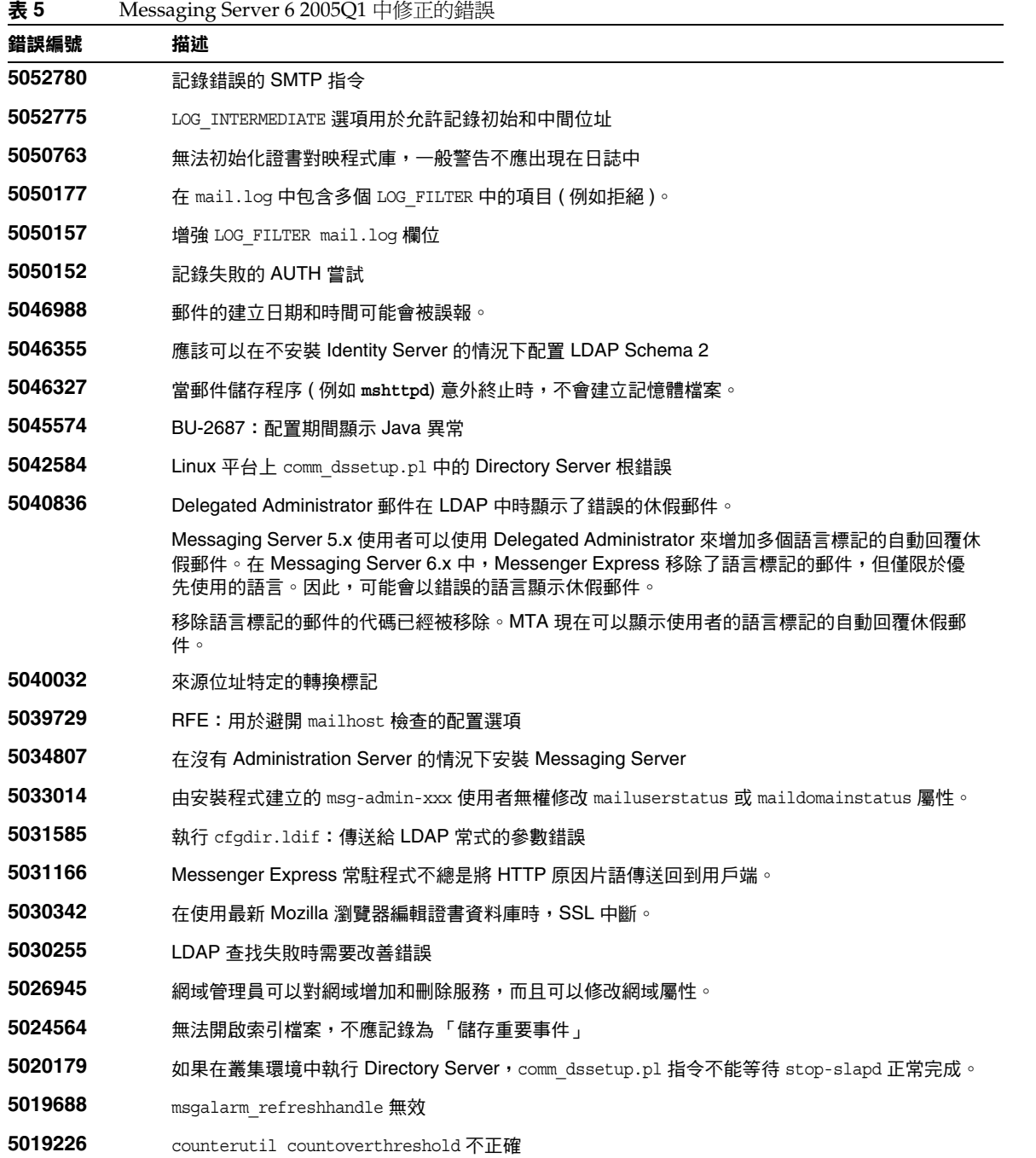

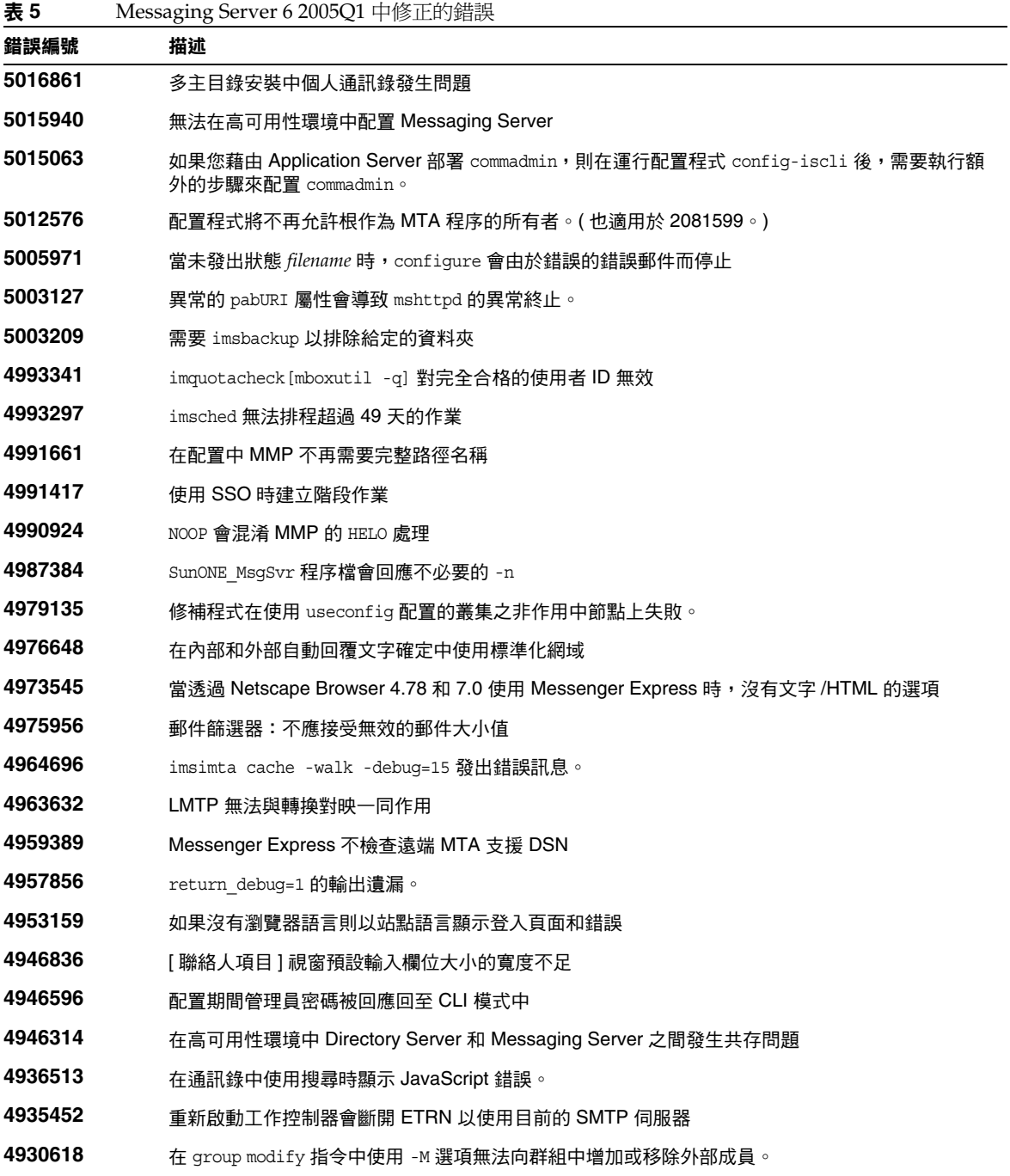

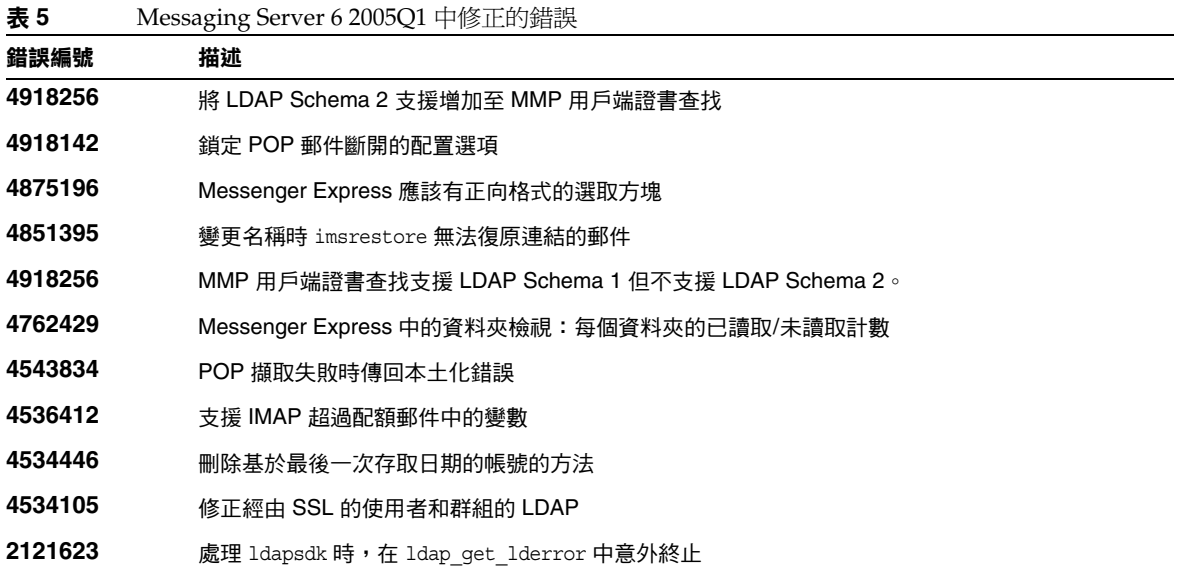

# <span id="page-21-0"></span>安裝注意事項

這些安裝注意事項與 Messaging Server 6 2005Q1 發行版本有關:

### *Messaging Server* 的安裝簡介

使用 Java Enterprise System 2005Q1 安裝程式安裝 Messaging Server。

如需安裝說明,請參閱 「*Sun Java Enterprise System 2005Q1* 安裝指南」 (http://docs.sun.com/doc/819-0811)。

接著,您必須透過執行以下作業配置 Messaging Server

- 執行 Directory Server 準備工具 comm\_dssetup.pl。
- 執行 Messaging Server 配置程式。

如需配置說明,請參閱 「*Sun Java System Messaging Server 6 2005Q1* 管理指南」 (http://docs.sun.com/doc/819-0105 和 http://docs.sun.com/doc/819-1057) 中的 「第 1 章﹕安裝後的 工作與佈局」。

# *Messaging Server* 的升級說明

如果您要從舊版升級到 Messaging Server 6 2005Q1,請遵循 「*Sun Java Enterprise System 2005Q1 Upgrade Guide*」中的升級說明。

## 檢查 */etc/hosts* 檔案項目

如果您是首次安裝 Messaging Server 或從舊版的 Messaging Server 升級,請確保在您的 Solaris 系 統上的 /etc/hosts 檔案中有以下項目:

```
<ip-of system> <FQHN> <hostname>
     例如,129.158.230.64 budgie.siroe.varrius.com budgie
注意 在 Solaris 10 平台上,您不僅要將完全合格的網域名稱 (FQDN) 增加至 /etc/hosts
        檔案,還要增加至 /etc/inet/ipnodes 檔案。否則,將有錯誤表示您的主機名稱不是
```
## *Delegated Administrator* 的安裝簡介

完全合格的網域名稱。

若要安裝 Delegated Administrator,請使用 Java Enterprise System 2005Q1 安裝程式安裝以下元 件:

- Directory Server
- Messaging Server
- Web Server 或 Application Server
- Access Manager ( 以前稱爲 Identity Server)

Delegated Administrator 軟體與 Access Manager 一起安裝。

如需安裝說明,請參閱 「*Sun Java Enterprise System 2005Q1* 安裝指南」 (http://docs.sun.com/doc/819-0811)。

接著,您必須透過執行以下作業配置 Delegated Administrator

- 執行 Directory Server 準備工具,comm\_dssetup.pl。(如果在安裝 Messaging Server 之後執 行了此程序檔,則無需再次執行。)
- 執行 Delegated Administrator 配置程式 config-commda。

如需安裝後配置說明,請參閱 「*Sun Java System Communications Services Delegated Administrator Guide*」。

# *ACI* 合併

對於 Access Manager、Messaging Server 和 LDAP Schema 2 目錄的大型安裝,您可能希望在目錄 中合併存取控制說明 (ACI)。

當您將 Access Manager 和 Messaging Server 一起安裝時,大量的 ACI 首先會安裝在目錄中。許多 預設 ACI 不是 Messaging Server 必需的或不被 Messaging Server 使用。您可以透過合併與降低目 錄中預設 ACI 的數目提昇 Directory Server 的效能,並因此提昇 Messaging Server 查找效能。

如需有關如何合併與捨棄不用的 ACI 的資訊,請參閱 「*Sun Java System Communications Services Delegated Administrator Guide*」中的 「Appendix D: ACI Consolidation」。

# <span id="page-23-0"></span>重要資訊

本節包含核心產品說明文件中未納入的最新資訊,其中包含以下主題:

- [相容性問題](#page-23-1)
- [Messaging Server 6 2005Q1](#page-24-0) 的文件更新

# <span id="page-23-1"></span>相容性問題

• 在 Messaging Server 5.x 中,管理員可以使用 IMAP list 指令顯示郵件儲存中的所有資料 夾。在典型的郵件儲存中,這會導致伺服器顯示很長的清單。

在 Messaging Server 6.x 中,當管理員執行 IMAP list 指令時,僅顯示明確的共用資料夾。

若要列示郵件儲存中的所有資料夾,請使用 mboxutil 公用程式。

- 如果您同時執行目前的 Communications Express ( 統一 Web 用戶端 ) 和淘汰的 Messenger Express Web 郵件介面,則這兩個用戶端使用的通訊錄不能共用資訊。如果一般使用者在這 兩個用戶端介面之間切換,則兩個通訊錄將含有不同的項目。
- iPlanet Delegated Administrator (iDA) 由 Web Server 6.0 版支援。如果您的 LDAP 目錄仍 在模式 1 中,並且您要繼續用 iDA 佈建郵件使用者,請與 Web Server 6.0 配合使用 iDA。 (iDA 不支援 Web Server 6.1。)
- 雖然優先的單次登入 (SSO) 方法由 Sun Java System Access Manager ( 以前稱為 Identity Server) 提供, Messaging Server 仍繼續支援舊版的單次登入。

• Communications Services Delegated Administrator 主控台和公用程式 (commadmin) 是在與 Access Manager 相容的 LDAP 目錄中佈建 Messaging Server 使用者的優先使用機制。

Access Manager 服務僅提供最小的 Messaging 和 Calendar Server LDAP 使用者項目佈建。

由於 Access Manager 服務介面不提供輸入驗證,因此將建立無法接收電子郵件或不能工作 的使用者項目,而不報告任何錯誤。請僅將 Access Manager 服務介面做為演示之用。

- Messaging Server 提供兩個使用不同使用者介面的郵件篩選器,如下所示:
	- ❍ 透過 iPlanet Delegated Administrator 介面提供的舊的郵件篩選器
	- Communications Express 和 Messenger Express 提供新的郵件篩選器

您無法同時使用兩個郵件篩選器。如果您使用 Delegated Administrator 中的郵件篩選器功 能,請在 Communications Express 或 Messenger Express 中停用其郵件篩選器。相反,如 果您使用 Communications Express 或 Messenger Express 郵件篩選器,您無法在 Delegated Administrator 中使用郵件篩選器功能。

# <span id="page-24-0"></span>Messaging Server 6 2005Q1 的文件更新

本節描述 Messaging Server 6 2005Q1 文件集中的文件更新。

#### 在 **Sun Java System Messaging Server 6 2005Q1** 發行版本的 **Communications Express Mail** 中引入了 **S/MIME** 簽名和加密功能。

請參閱 「*Messaging Server Administration Guide*」以取得有關管理簽名與加密功能的資訊。

#### 對於簽名的和加密的郵件,儲存附件的方法不同。

如何儲存附件取決於附件所隨附的郵件的性質。如果郵件具有 S/MIME 簽名和/或被加密,則使用 程序 1 儲存它的附件。如果郵件未使用 S/MIME 功能,則使用程序 2。

#### 程序 *1* ─ 儲存使用 *S/MIME* 的郵件的附件

若要儲存使用 S/MIME 功能的郵件的附件,請執行以下步驟:

- **1.** 在郵件標頭中按一下附加的檔案的名稱。
- **2.** 螢幕上會出現 [ 儲存 ] 對話方塊。在 [ 檔案名稱 ] 欄位中輸入要儲存的附件名稱。
- **3.** 按一下 [ 儲存 ]。

#### 程序 *2* ─ 儲存未使用 *S/MIME* 的郵件的附件

若要儲存未使用 S/MIME 功能的郵件的附件,請執行以下步驟:

**1.** 使用瀏覽器的 [ 另存新檔 ] 功能來儲存附件。

或

在郵件標頭中隨附的檔案的名稱上按一下滑鼠右鍵。( 對於顯示在郵件內文中的 GIF 或 JPEG 檔案,請在影像上按一下滑鼠右鍵。)

**2.** 按一下對話方塊中的 [ 儲存 ]。

或

從下拉式功能表中選擇 [ 儲存目標為 ]。

- **3.** 螢幕上會出現 [ 另存新檔 ] 對話方塊。在 [ 檔案名稱 ] 欄位中輸入要儲存的附件名稱。
- **4.** 按一下 [ 儲存 ]。
- **5.** 在 [ 下載完成 ] 對話方塊中,按一下 [ 開啟 ] 以檢視附件的內容或 [ 關閉 ] 以結束對話方塊。

如需有關 Messaging Server 的其他資訊,請參閱在以下部分中列示的 Messaging Server 6 2005Q1 文 件。

## Messaging Server 文件

使用以下 URL 可以查看所有 Messaging Server 6 2005Q1 文件:

http://docs.sun.com/coll/MessaqingServer 05q1和 http://docs.sun.com/coll/MessagingServer\_05q1\_zh\_TW

Messaging Server 6 2005Q1 提供以下新增和更新的文件:

- 「*Sun Java System Messaging Server* 版本說明 」 ( 本文件 )
- *•* 「*Sun Java System Messaging Server* 管理指南」
- *•* 「*Sun Java System Messaging Server Administration Reference*」
- *•* 「*Sun Java System Messaging Server Developer's Reference*」
- *•* 「*Sun Java System Messaging Server Messenger Express Customization Guide*」

# Communications Services 文件

使用以下 URL 中的任意一個可以查看適用於所有 Communications Services 6 2005Q1 產品的文件:

```
http://docs.sun.com/coll/MessaqingServer 05q1和
http://docs.sun.com/coll/MessagingServer_05q1_zh_TW
```
或

```
http://docs.sun.com/coll/CalendarServer_05q1 和
http://docs.sun.com/coll/CalendarServer_05q1_zh_TW
```
提供以下文件:

- *•* 「*Sun Java System Communications Services Delegated Administrator Guide*」
- *•* 「*Sun Java System Communications Services Deployment Planning Guide*」
- *•* 「*Sun Java System Communications Services Schema Migration Guide*」
- *•* 「*Sun Java System Communications Services Schema Reference*」
- *•* 「*Sun Java System Communications Services Event Notification Service Guide*」
- *•* 「*Sun Java System Communications Express Administration Guide*」
- *•* 「*Sun Java System Communications Express Customization Guide*」

以下文件不再提供並且已被併入 「*Sun Java System Communications Services 6 2005Q1 Deployment Planning Guide*」:

- 「*Sun Java System Calendar Server 6 2004Q2 Deployment Planning Guide*」
- 「*Sun Java System Instant Messaging 6 2004Q2 Deployment Planning Guide*」
- 「*Sun Java System Messaging Server 6 2004Q2 Deployment Planning Guide*」
- 「*Sun Java System Communications Services 6 2004Q2 Enterprise Deployment Planning Guide*」

# <span id="page-27-0"></span>已知問題和限制

本節包含 Messaging Server 6 2005Q1 已知問題的清單。包括產品的以下方面:

- [安裝、升級和解除安裝](#page-27-1)
- [Messaging Server](#page-29-0)
- [Delegated Administrator](#page-34-0)
- [Messenger Express](#page-37-0)
- [本土化](#page-38-0)
- [文件](#page-39-0)

如需有關 [Communications Express](#page-42-0) 的問題,請參閱 Communications Express 已知問題和限制。

# <span id="page-27-1"></span>安裝、升級和解除安裝

本節描述安裝、升級和解除安裝 Messaging Server 的已知問題。

## 您必須使用 **Java Enterprise System** 安裝程式安裝 **Messaging Server** 業集代理程式。 **(***6175770***)**

若要在 Sun Cluster 環境中安裝 Messaging Server,您必須執行以下步驟。如需有關此程序的更完整 說明,請參閱 「*Sun Java Enterprise System 6 2005Q1 Installation Guide*」之 「Chapter 3: Installation Scenarios」中的 Sun Cluster 安裝範例。

- **1.** 執行 Java Enterprise System 安裝程式並選取安裝 Sun Cluster 和 Sun Cluster Agents,然後 選擇安裝程式中的 [ 稍後配置 ]。
- **2.** 配置 Sun Cluster 環境。( 如需詳細資訊,請參閱 Sun Cluster 文件。)
- **3.** 再次執行 Java Enterprise System 安裝程式並安裝 Messaging Server ( 及其他元件產品 )。
- **4.** 配置 Messaging Server。如需詳細資訊,請參閱 「*Messaging Server 6 2005Q1 Administration Guide*」。

### 此版本 **Messaging Server** 不支援在對稱 **HA** 環境中利用最短當機時間進行分階段滾動升級。 **(***4991650***)**

使用 Messaging Server 5.2 可以在同一機器上多次安裝 Messaging Server 並分別對不同的安裝進行 修補。該功能已啟用對最短當機時間分階段滾動升級的支援。而 Messaging Server 6 2004Q2 無法提 供該功能。

#### 當退出使用者管理公用程式 **(commadmin)** 升級修補程式時,未退出使用者行事曆服務。 **(***4976453***)**

當退出版本 6.1 (6 2004Q2) 的 commadmin 升級修補程式時,UserCalendarService 定義未復原至版本 6.0 (6 2003Q4)。僅可手動退出 UserCalendarService 定義。

#### 解決方法

若要手動退出 UserCalendarService 定義,請執行以下作業:

# cd /opt/SUNWcomm/lib/services/ # /opt/SUNWam/bin/amadmin -u *admin\_login* -w *password* -t deletecaluserAttributes.xml

*admin\_login* ─ Access Manager ( 以前稱為 Identity Server) 管理員使用者

*password* ─ Access Manager 管理員密碼

請注意,您必須爲 amadmin 指令提供從 Access Manager bin 目錄的完整路徑。

如果您不手動復原 UserCalendarService 定義並再次執行修補程式,因為已經進行變更,所以系統會 再次記錄錯誤。

#### **Messaging Server** 無法在 **Sun™ Cluster 3.0 Update 3** 下啟動。**(***4947465***)**

由於 Sun Cluster 3.0 Update 3 中的問題,Messaging Server 叢集代理程式傾印核心。請使用 Sun Cluster 3.1 來解決此問題。

#### 一般使用者無法管理 **Messaging Server 6.0** 中的郵件收件人清單。 **(***4904736***)**

Sun Java System Messaging Server 6.0 將不提供允許一般使用者管理自己的郵件收件人清單的基於 網路的工具 ( 這相對於 iPlanet Messaging Server 5.2 是一種倒退 )。

### 解決方法

- 安裝用於郵件收件人清單延伸和管理的協力廠商產品,如 Mailman (http://www.list.org/) 或 Majordomo (http://www.greatcircle.com/majordomo/)。
- 或者,不使用 Sun Java System LDAP 模式 2, 而使用 LDAP 模式 1 替代, 後者受 iPlanet Delegated Administrator for Messaging 中的圖形使用者介面支援。並且,在模式1中,您 可以直接佈建目錄,以建立與 Delegated Administrator 相容的 LDAP 項目,如 「*iPlanet Messaging Server 5.2 Provisioning Guide*」和 「*iPlanet Messaging and Collaboration 5.2 Schema Reference*」中所述。

#### 包含多值郵件屬性的 **Netscape Directory Server 4.16 PAB** 項目無法移轉至 **Directory Server 5.1 (** 因為 **Directory Server 5.1** 僅接受單值郵件屬性 **)**。 **(***4869706***)**

如果您嘗試加入這些項目,就會發生物件類別違反標準。

#### 解決方法

如果您正將 PAB 項目從 Netscape Directory Server 4.16 移轉至 Directory Server 5.1,請關閉模式檢 查。

# <span id="page-29-0"></span>Messaging Server

本小節描述 Messaging Server 產品中的已知問題。

### 在 **option.dat** 中,以 *#*、*!* 或 *;* 圖示開頭的行被視為註釋行。**(** 無錯誤 *ID***)**

在 option.dat 檔案中,Messaging Server 將以井號 (#)、驚嘆號 (!) 或分號 (;) 字元開頭的行視為註釋 行 ─ 即使上一行有尾隨反斜線 (\),這說明此行將繼續。因此,在使用包含這些字元的長選項 ( 尤其 是遞送選項)時,必須非常小心。

有一種方法可以解決遞送選項中可能出現的連續多行均以 # 或 ! 開頭的佈局。

#### 解決方法 在遞送選項中,Messaging Server 會忽略逗號後面用於分隔個別遞送選項類型的空格。

例如,以下格式錯誤:

```
DELIVERY_OPTIONS=\
#*mailbox=@$X.LMTP:$M$_+$2S%$\$2I@ims_daemon,\
#&members=*,\
*native=@$X.lmtpnative:$M,\
*unix=@$X.lmtpnative:$M,\
/hold=$L%$D@hold,\
*file=@$X.lmtpnative:+$F,\
&@members_offline=*,\
program=$M%$P@pipe-daemon,\
forward=**,\
*^!autoreply=$M+$D@bitbucket
```

```
您可以透過加入空格來解決問題,如下所示:
```

```
DELIVERY_OPTIONS=\
          #*mailbox=@$X.LMTP:$M$_+$2S%$\$2I@ims_daemon,\
          #&members=*,\
          #*native=@$X.lmtpnative:$M,\
          #*unix=@$X.lmtpnative:$M,\
          #/hold=$L%$D@hold,\
          #*file=@$X.lmtpnative:+$F,\
          #&@members_offline=*,\
          #program=$M%$P@pipe-daemon,\
          #forward=**,\
          #*^!autoreply=$M+$D@bitbucket
```
#### **DOMAIN\_UPLEVEL** 已被修改。**(** 無錯誤 *ID***)**

```
DOMAIN UPLEVEL 的預設值已從 1 變更為 0。
```
#### 使用者 **ID** 中不能使用以下字元:**\$ ~ = # \* + % ! @ , { } ( ) / < > ; : " °• [ ] & ? (** 無錯誤 *ID***)**

以直接 LDAP 模式運作時,此限制由 MTA 強制實施。在使用者 ID 中使用這些字元會導致郵件儲存 中發生問題。如果您要變更被 MTA 禁止的字元清單,請設定 *msg\_svr\_base*/config/options.dat 檔案 中的以下選項,方法如下:

LDAP\_UID\_INVALID\_CHARS=32,33,34,35,36,37,38,40,41,42,43,44,47,58,59,60,61,62,63,64,91,92,93, 96,123,125,126

在 *msg\_svr\_base*/config/options.dat 檔案中。請注意,切勿放寬此限制。

#### 管理主控台無法在 **Red Hat Linux** 平台上啟動。 **(***6215646***)**

在 Red Hat Linux 3.x 上,管理主控台無法啓動。如果您按一下管理主控台上的 Messaging Server 節 點或 [ 開啓 ] 按鈕,不會有任何反應。在 Red Hat Linux 2.x 上,主控台會啓動但是遺失 [ 管理證書 ] 按鈕。

#### 無法啟動**/**停止管理主控台上的服務 **(***6215105***)**。

無法從管理主控台停止 IMAP、POP、MTA 及 HTTP 服務;最終主控台將凍結。此錯誤在將來的修 補程式發行版本中將被修正。

#### **destinationspamfilter***X***optin** 通道關鍵字沒有作用 **(***6214039***)**。

此關鍵字在將來的 Messaging Server 修補程式發行版本中將被修正。

#### **Administration Server** 主控台無法識別以 **SSL** 模式預先配置的 **Messaging Server**。 **(***5085667***)**

如果您已經爲使用 SSL 預先配置了 Messaging Server,並且如果您從 Administration Server 主控台 存取 Messaging Server 配置,主控台不會識別安裝的證書。Administration Server 主控台會嘗試建 立新關鍵字資料庫。

#### 解決方法:

使用管理主控台之前,請為 SSL 證書建立從 <*msg-svr-root*>/config 區域到 <*admin-server-root*>/alias 區域的符號式連結 (symlink),方法如下:

- 從 <*msg-svr-root*>/config/cert8.db ( 或 cert7.db) 到 <*admin-server-root*>/alias/msg-config-cert8.db ( 或 cert7.db)
- 從 <*msg-svr-root*>/config/key3.db 到 <*admin-server-root*>/alias/msg-config-key3.db

#### **(Linux)** 開啟線上說明時 **Messaging Server** 主控台顯示錯誤。 **(***5054732***)**

#### 使用代理伺服器時,無法從 **Internet Explorer 6.0 SP1** 登入 **Messaging Server**。 **(***5043607***)**

於作為用戶端的 PC 上,在 IE 6.0 SP1 中使用 http 代理時,您在登入 Messaging Server 時可能會遇 到困難。此問題很可能是由具有相容性的非標準代理伺服器引起,並且在 Messaging Server 中無法 修正。

#### 用戶端證書認證需要正確的 **certmap.conf** 檔案內容。 **(***4967344***)**

certmap.conf 配置檔案指定如何將證書對映至 LDAP 目錄中的項目。依預設,證書主旨 ( 其中有兩行 已做註釋 ) 包含 LDAP 目錄項目的確切 DN。

但是,一種很常見的替代運作方式為,從證書的主旨中擷取特殊屬性,然後在目錄中搜尋該屬性。

#### 解決方法:

若要實現此替代運作方式,請將:

certmap default default #default:DNComps #default:FilterComps e, uid

變更為:

certmap default default default:DNComps default:FilterComps e

注意 如需 certmap.conf 的完整描述,請參閱 「*Sun Java System Server Console 5.2 Server Management Guide*」。

#### 如果最近啟動過 **jobc**,則不會看到通道停止。 **(***4965338***)**

在 Messaging Server 5.2 中,如果您發出過 #imsimta qm summarize 指令,則可以檢視已使用 imsimta qm stop <chan> 指令停止的通道。

此運作方式在 6.0 中已變更。如果您尙未使用通道,將無法取得 0 行,且不會看到停止的通道。

#### 管理證書精靈未在 **Messaging Server/** 配置下建立安全套接層 **(SSL)** 證書。 **(***4939810***)**

使用 Manage Certificate 選項 (Administration Server->Messaging Server->Configuration->Manage Certificate) 建立 SSL 證書請求時,Manage Certificate 精靈應該在 Messaging Server Base/config 區 域而非 Admin\_Server\_Root/alias 區域中建立證書和關鍵字資料庫。此外,檔案字首應從 msg-config 值 (msg-config-cert7.db 和 msg-config-key3.db) 變更為 NULL (cert7.db 和 key3.db)。

#### 解決方法:

- 使用正確的權限和所有權將 msg-config-cert7.db 和 msg-config-key3.db 檔案從 Admin Server Base/alias 區域複製到 Messaging Server Base/config 區域,作為 cert7.db 和 key3.db。
- 使用 Admin\_Server\_Base/alias 區域所用的正確權限和所有權為 Messaging\_Server\_Base/config 區域下的檔案建立軟式連結。

#### **imsimta start** 無法啟動 **disp** 和工作主控台。 **(***4916996***)**

imsimta start、imsimta restart 和 imsimta refresh 指令僅在 watcher 程序執行時起作用。

注意 新的 start-msg 和 stop-msg 指令已取代 imsimta start 和 imsimta stop 指令,後兩個指 令已被拒絕並將從未來版本中移除。 如需有關 start-msg 和 stop-msg 指令的更多資訊,請參閱 「*Messaging Server* 管理指 南」。

#### **XSTA** 和 **XADR** 指令預設為啟用。 **(***4910371***)**

安裝之後,SMTP 延伸指令 xsra 和 xapr 依預設被啓用,這可讓遠端使用者和本機使用者擷取機密資 訊。

#### 解決方法

將以下行加入 imta/config/tcp\_local\_options 檔案 ( 如有必要,請建立此檔案 ), 以停用 XSTA 和 XADR 指令:

```
DISABLE_ADDRESS=1
DISABLE_CIRCUIT=1
DISABLE_STATUS=1
DISABLE_GENERAL=1
```
#### 無法在個人通訊錄中搜尋家庭電話號碼。 **(***4877800***)**

根據 「電話號碼」搜尋個人通訊錄僅會搜尋工作電話號碼屬性。您無法使用 「電話號碼」搜尋家庭 電話號碼或行動電話號碼。

#### 無法透過管理主控台建立使用者 **(***4852026* 和 *4852004***)**

Messaging Server 不再支援使用管理主控台建立使用者或群組。應使用使用者管理公用程式建立使 用者項目和群組項目。以使用管理主控台建立的使用者身份登入,或傳送郵件至該類使用者時,系 統可能會顯示以下錯誤訊息:

#### 根配額不存在

4.0.0 temporary error returned by alias expansion: . . ."

#### 如果 **Sun Cluster** 資源之間仍存在間接相依性,**scds\_hasp\_check()** 可能會妨礙透過那些現有配置支援 **HAStoragePlus**。 **(***4827911***)**

在 Sun Cluster 3.0 Update 3 中遵循這一運作方式。

#### 解決方法

建立現有資源與 HAStoragePlus 資源之間的弱相依性。

#### **Messenger Express Multiplexor (MEM)** 不包含可讓其使用作業系統解析程式以及 **NSCD** 的配置選項。 **(***4823042***)**

解決方法

將系統配置為僅快取 DNS 伺服器,以獲得快取 <code>mx 和 A 記錄的優勢。</code>

#### **MoveUser** 公用程式無法處理包含 **1024** 個以上子資料夾的電子信箱。 **(***4737262***)**

據報告,MoveUser 公用程式在嘗試移動電子信箱中包含 1024 個以上子資料夾的使用者帳號時會停 止。

#### 如果在 **/etc/hosts** 檔案中使用縮寫形式的網域,存取控制篩選器將不起作用。 **(***4629001***)**

如果 /etc/hosts 檔案中包含縮寫形式的網域名稱,則您在存取控制篩選器中使用主機名稱時,就會 發生問題。這時 IP 位址查找傳回縮寫形式的網域名稱,匹配將失敗。因此,請您務必在 /etc/hosts 檔案中使用完全合格的網域名稱。

#### 連線中斷,系統日誌中記錄 TCP\_IOC\_ABORT\_CONN。 (4616287)

如果在 Solaris 8 U7 或 Solaris 9 作業系統上執行 Sun Cluster 3.1 的 HA 配置發生故障轉移,並且作 用中的 TCP 連線因 TCP\_IOC\_ABORT\_CONN\_ioctl 而中斷,則如下訊息會記錄在主控台上和系統日誌中。

Jul 24 16:41:15 shemp ip: TCP\_IOC\_ABORT\_CONN: local = 192.018.076.081:0, remote = 000.000.000.000:0, start = -2, end = 6 Jul 24 16:41:15 shemp ip: TCP\_IOC\_ABORT\_CONN: aborted 0 connection

這些訊息僅供參照,不應以非除錯模式顯示。

#### 如果您使用 **Microsoft Outlook Express** 作為您的 **IMAP** 郵件用戶端,則已讀取旗標和未讀取旗標可能無法正 常工作。這是 **Microsoft Outlook Express** 用戶端的已知問題。 **(***4543930***)**

若要解決這一問題,請設定以下配置變數:

configutil -o local.imap.immediateflagupdate -v yes

如果您在使用上述解決方法時遇到效能問題,建議您不要繼續使用該方法。

#### 使用 **configutil** 進行的變更通常需要重新啟動受影響的伺服器才能生效。 **(***4538366***)**

#### **Administration Server** 存取控制主機名稱區分大小寫。 **(***4541448***)**

爲 Administration Server 配置 [ 允許的主機名稱 ] 時,存取控制清單區分大小寫。如果 DNS 伺服器 在 IN-ADDR 記錄 ( 從 IP 位址翻譯至網域名稱時使用 ) 內使用的主機名稱中既有大寫字母又有小寫字 母,則存取控制清單使用的大小寫必須與之相同。例如,如果您的主機爲 test.Sesta.Com,則存取控 制清單必須包含 \*.Sesta.Com。因此,\*.sesta.com 不符合要求。

例如,如果使用者/群組的基本尾碼是 o=isp,則服務管理員群組的 DN 是 cn=Service Administrators,ou=groups,o=isp。若要將帳號 uid=ofanning, o=sesta.com, o=isp 指定為服務管理員, 您應將該帳號的 DN 加入群組。在以下修改記錄中,指定的使用者會作為群組成員加入 LDIF:

```
dn: cn=Service Administrators,ou=groups,o=isp
changetype: modify
add: uniquemember
uniquemember: uid=ofanning, o=sesta.com, o=isp
```
此外,對於擁有服務管理員權限的使用者,屬性 memberof 必須加入該使用者項目並設定為服務管理 員群組,例如:

```
dn: uid=ofanning, o=sesta.com, o=isp
changetype: modify
add: memberof
memberof: cn=Service Administrators, ou=groups, o=isp
```
#### **MMP BadGuy** 配置參數 **BGExcluded** 不起作用。 **(***4538273***)**

#### 解決方法

部署單獨的 MMP 伺服器,以處理被排除在 BadGuy 規則以外的用戶端。必須關閉這些伺服器的 BadGuy。

#### 在 **Directory Server 5.x** 版中,**LDAP** 搜尋效能會略受 **ACI** 的影響。 **(***4534356***)**

這個問題會影響到 Messaging Server 執行的多項搜尋。若要更快地搜尋,請透過以下指令,使用目 錄管理者憑證來存取目錄:

*msg\_svr\_base*/sbin/configutil -o local.ugldapbinddn -v *"rootdn"* -l *msg\_svr\_base*/sbin/configutil -o local.ugldapbindcred -v *"rootdn\_passwd"* -l

其中,*rootdn* 和 *rootdn\_passwd* 是 Directory Server 的管理員憑證。

#### 如果您啟用 **Sun Cluster 3.0 Update 3**,則可能會遇到無害的錯誤訊息。 **(***4490877***)**

啟動高可用性 (HA) 服務或將 HA 服務從一個節點切換至另一個節點時,以下無害的錯誤訊息會顯示 在 Sun Cluster 主控台以及 /var/adm/messages 中:

Cluster.PMF.pmfd:開啟標記 <falcon,habanero\_msg,4.svc> 的 procfs 控制檔案 </proc/20700/ctl> 時發生錯誤:無此檔案或目錄

# <span id="page-34-0"></span>Delegated Administrator

本小節描述 Communications Services Delegated Administrator 公用程式中的已知問題。( 在舊版 中,此元件稱為使用者管理公用程式。)

#### 如果在目錄中部署了大量的組織,**Delegated Administrator** 配置程式 **(config-commda)** 的效能就會很低。 **(***6219610***)**

如果目錄中包含大量 (50,000 或更多 ) 的組織,Delegated Administrator 配置程式 (config-commda) 就會需要很長時間才能完成。與 Access Manager 相關的管理作業的效能就會很低。

#### 解決方法

建立 ou 屬性的 pres,eq 索引。

#### **TLA** 登入在目錄中部署大量組織的 **Delegated Administrator** 時,登入效能會很低。 **(***6216904***)**

如果頂層管理員 (TLA) 登入到 Delegated Administrator 並且該目錄包含非常多 (50,000 或更多 ) 的 組織,則登入可能花費三分鐘。

#### 解決方法

建立 sunBusinessOrgBase 屬性的 pres,eq 索引。

#### 服務套裝軟體篩選器導致登出。 **(***6211658***)**

如果您採取以下步驟,則會發生該問題:

- **1.** 以頂層管理員 (TLA) 身份登入 Delegated Administrator。
- **2.** 選取 [ 所有服務套裝軟體 ]。
- **3.** 在 [ 篩選器選項 ] 功能表中,選取 [IMAP] 或 [POP]。

Delegated Administrator 登出,螢幕上顯示以下錯誤訊息:「發生未知錯誤,故登出。請檢 查日誌以獲取詳細資訊」。

#### 無法存取 **[** 所有服務套裝軟體 **]** 和 **[** 特性 **]** 標籤。 **(***6206196***)**

存取 [ 所有服務套裝軟體 ] 標籤時,螢幕會顯示階段作業錯誤訊息。存取 [ 特性 ] 標籤時,會顯示登 入頁面而不是 [ 特性 ]。

#### 將組織中使用者的服務套裝軟體移除並指定新的服務套裝軟體顯示為失敗,但實際上是成功的。(*6198361*)

在 Delegated Administrator 主控台中,當您移除組織中使用者的服務套裝軟體並爲該使用者指定新 的服務套裝軟體時,這個新的指定顯示為失敗。但實際上,已經指定了新的服務套裝軟體。問題在 於主控台沒有顯示該使用者的新的服務套裝軟體。

#### **[** 共用組織 **]** 視窗沒有向服務提供者管理員顯示可用的網域名稱。 **(***6182985***)**

當服務提供者管理員 (SPA) 登入至 Delegated Administrator 主控台並檢視共用組織時,主控台中的 [ 網域名稱 ] 欄位將不顯示目前指定的網域名稱。

這些網域名稱應該是目前在 sunAvailableDomainNames 屬性中指定給該組織的值。

而且,主控台應該允許 SPA 從 SPA 的提供者組織節點中可用的網域名稱清單為組織指定其他網域名 稱 ( 將網域名稱值增加至 sunAvailableDomainNames 屬性 )。由提供者組織提供的網域名稱包含在 sunAssignableDomainNames 屬性中。

#### 如果組織的名稱中包含非 **ASCII** 字元,則其組織管理員 **(OA)** 會看到空指標異常 **(NPE)**。 **(***6177996***)**

該問題發生於名稱包含非 ASCII 字元之組織的 OA。登入 Delegated Administrator 時, OA 會被自 動登出並在日誌檔中看到空指標異常 (NPE)。

此問題在 Messaging Server 6.2p1 ( 此發行版本 Messaging Server 6 2005Q1 之後的修補程式 ) 中將被 修正。

#### 如果根尾碼與組織的網域名稱相同,**Delegated Administrator** 公用程式將不起作用。 **(***5107441***)**

如果您建立與網域名稱相同的根尾碼名稱(例如,如果根尾碼是 o=example.com 並且網域是 example.com),則 commadmin 公用程式將不起作用。

#### 解決方法

避免根尾碼與目錄中的其他網域使用相同的名稱。(o=name 值必須不同。)

#### **[** 進階篩選器 **]** 對話方塊不會變更不同使用者類型的顯示。 **(***5087880***)**

使用 [ 進階篩選器 ] 對話方塊篩選使用者時,無論選取何種使用者類型,使用者清單均不會變更。如 果您採取以下步驟,則會發生該問題:

- **1.** 登入 Delegated Administrator 主控台。
- **2.** 選取組織。
- **3.** 移至使用者清單頁面。
- **4.** 透過下拉式功能表或 [ 進階篩選器 ] 對話方塊篩選使用者。

此外,在亞洲語言中,[ 進階篩選器 ] 對話方塊的第一行 「進階篩選器 ─ 使用者」變為 「???」。

#### **commadmin create resource** 指令不具有支援 **Calendar Server csresource** 公用程式的強制性郵件選項。 **(***5069133***)**

Calendar Server csresource 公用程式需要使用電子郵件位址。電子郵件位址沒有預設值。 commadmin create resource 指令不具有強制性郵件選項。

使用者經由 Outlook Connector 存取 Calendar Server 上的資源需要電子郵件位址。

#### 解決方法:

執行 commadmin create resource建立 Calendar Server 資源時,請使用以下選項: -a mail:*email\_address*

#### 無法修改非 **ASCII** 群組。 **(***4934768***)**

如果建立的群組名稱中包含非 ASCII 字元,則無法藉由 commadmin group modify 指令對其進行修改。

例如,如果包含非 ASCII 字元的群組 XYZ 是藉由 commadmin group create 指令中的 -G 選項指定的, 則 XYZ 的電子郵件位址將自動增加至群組的 LDAP 項目中。由於電子郵件位址中不允許包含非 ASCII 字元,使用 commadmin group modfiy 修改群組會失敗。

解決方法:

建立群組時使用 -E *email* 選項。此選項將指定群組的電子郵件位址。例如:commadmin group create -D admin -w password -d siroe.com -G XYZ -S mail \ -E testgroup@siroe.com。

#### 使用多個 **-f** 選項建立群組僅會增加一個屬性。 **(***4931958***)**

如果您在 commadmin group create 指令中指定多個 -f 選項以建立動態群組,則僅最後一個 -f 選項指 定的值會被增加至 LDAP 項目中。其他值不會被加入。

解決方法:

使用 commadmin group create 指令時,請勿多次指定 -f 選項。

# <span id="page-37-0"></span>Messenger Express

本節描述 Messenger Express 產品中的已知問題。

#### **[** 向上 **]** 按鈕和 **[** 向下 **]** 按鈕被移除。**(** 無錯誤 **ID)**

用於指定篩選器順序的 [ 向上 ] 按鈕和 [ 向下 ] 按鈕已被移除。

#### 使用代理伺服器設定時,可能會在 **Internet Explorer 6** 上的 **Messenger Express** 中出現問題。 **(***4925995***)**

#### 解決方法:

啟用或停用 Internet Explorer 編碼功能表中的 [ 自動偵測 ] 選項。使用直接連線或切換至不同的代理 伺服器。

#### 從 **[** 進階郵件篩選器條件 **]** 視窗中移除的功能。 **(***4908625***)**

對於 Messaging Server 6.0 修補程式 1 版本,爲篩選器指定時間框架的功能已從 ( 郵件篩選器使用者 介面的 ) [ 進階郵件篩選器條件 ] 視窗中移除。移除該功能是因為基本支援無法使用。

#### 如果您在現有群組內建立群組,可能會遇到以下錯誤:**pab::PAB\_ModifyAttribute:ldap** 錯誤 **(** 無此物件 **)**。 **(***4883651***)**

#### 使用 **Directory Server 5.1** 或更高版本,您將無法在個人通訊錄中為一位聯絡人輸入多個電子郵件 **ID**。 **(***4633171***)**

請注意,這是 Directory Server 的正常表現。正是由於 Netscape Directory Server 4.x 中的問題,您 才可以輸入多個電子郵件 ID。

# <span id="page-38-0"></span>本土化

以下已知問題可能不僅是本土化特定的。

#### **Delegated Administrator**:在繁體中文和簡體中文中,在子視窗中缺少建立新組織或新使用者的線上說明。 **(***6202370***)**

如果您採取以下步驟,則會發生該問題:

- **1.** 繁體中文或簡體中文使用者以頂層管理員 (TLA) 身份登入 Delegated Administrator。
- 2. 選擇 [ 組織 ], 然後選擇 [ 新建組織 ]。 將會快顯一個子視窗。
- **3.** 按一下視窗中的 [ 說明 ] 標籤。 說明主題的標題應顯示為一個連結,但顯示的卻是 HTML 源代碼。

#### **Delegated Administrator**:無法儲存包含語言選項的使用者名稱。 **(***6201571***)**

Delegated Administrator 不支援在 cn、gn 或 sn 儲存包含語言選項的使用者名稱。例如,在日語中 您無法指定 cn;lang-ja。

解決方法:

可以在 Directory Server 管理主控台中增加和修改這些項目。

#### **Delegated Administrator**:建立新的組織時,只有四種優先使用的語言可供選取。 **(***6201234***)**

如果您採取以下步驟,則會發生該問題:

- **1.** 在繁體中文環境中以管理員身份登入 Delegated Administrator。
- 2. 選取 [ 組織 ], 然後選取 [ 新建組織 ]。

在 「組織資訊」步驟中,[ 優先使用的語言 ] 下拉式功能表僅列示了英語、法文、德文和日文。 西班牙文、韓文、簡體中文和繁體中文未在此功能表中列示。

#### **Delegated Administrator**:歐洲和日本語言中的說明連結斷開。 **(***6198788***)**

當您以歐洲和日本語言登入時某些說明連結是斷開的。以下範例說明了此問題:

- 1. 使用法文以頂層管理員 (TLA) 身份登入。
- 2. 選取 [ 組織 ] 標籤。
- 3. 按一下某個組織。
- 4. 在右邊的方塊中,選取 [Propriete de cette organization] 並按一下 [ 說明 ]。

主控台會顯示 「未找到頁面」訊息。

#### **Messaging Server**:配置程式輸入欄位過窄,無法檢視 **(***6192725***)**。

Messaging Server 配置程式中的某些輸入欄位 ( 由 *msg\_svr\_root*/sbin/configure 呼叫 ) 過窄,無法 在 Linux 平台非英語語言環境的某些頁面中進行檢視。

解決方法:

請將視窗的大小調寬使輸入欄位擴大到足以進行檢視。

#### **(** 德語 **)** 無法在通訊錄中建立群組。 **(***5044669***)**

#### 解決方法:

 $\overline{A}$  var/opt/SUNWmsgsr/config/html/de/editPabGroup fs.html  $\overline{\uparrow}$  ,  $\overset{\cdot}{\Re}$ :

...der folgenden Optionen, um fortzufahren, oder klicken Sie auf 'Abbrechen'

變更為

...der folgenden Optionen, um fortzufahren, oder klicken Sie auf \'Abbrechen\'

#### **Delegated Administrator**:配置程式未本土化。 **(***5030030***)**

Delegated Administrator 配置程式 config-commda 未本土化。面板文字和錯誤訊息將以英語顯示。

#### **Messenger Express**:本土化的 **Messenger Express** 未合併某些由 **Outlook Express** 建立的資料夾。 **(***4653960***)**

有時需要將 Messenger Express 中的預設 [ 已傳送 ] 資料夾替代為 Outlook Express 所建立的 [ 已傳 送項目 ] 資料夾,因此這兩個用戶端傳送的所有郵件都會被複製到 [ 已傳送項目 ] 資料夾中。此作業 很難實現,尤其是在日語環境中。

解決方法 ( 兩部分 ):

**1.** 編輯日文 i18n.js 以匹配 Outlook Express 的 [ 傳送項目 ] 翻譯

```
i18n['sent folder IE'] = 'soushinzumiaitemu' 
fldr['Sent Items'] = 'soushinzumiaitemu'
```
**2.** 一般使用者必須先使用 Outlook Express 登入 Messaging Server。

# <span id="page-39-0"></span>文件

本小節描述 Communications Services 和 Messaging Server 特定的文件中的已知問題。

#### 不應在 「**Messenger Express Customization Guide**」中參照 **Buildhash** 目錄 **(***6190726***)**

文件應該已經參照了 ispell 源代碼檔案,可從以下位置獲得: http/www.gnu.org/software/ispell/ispell.html.

#### 新的共用重新整理資料庫功能中沒有可用的文件。 **(***5091281***)**

新的功能中沒有可用的文件,藉由該功能 MTA 系統可以共用重新整理 「 資料庫 」,並因此可以在 MTA 系統而不是儲存系統中完成重新整理。

# <span id="page-40-0"></span>Communications Express

本節包含 Sun Java System Communications Express 6 2005Q1 版發行時可用的重要資訊。此處將介 紹新增功能和增強功能、已知的問題和限制以及其他資訊。

此版本說明包含以下小節:

- 關於 [Communications Express 6 2005Q1](#page-40-1)
- [Communications Express](#page-40-2) 平台需求
- [Communications Express](#page-41-0) 瀏覽器建議
- [Communications Express](#page-41-1) 安裝注意事項
- [Communications Express](#page-42-0) 已知問題和限制

# <span id="page-40-1"></span>關於 Communications Express 6 2005Q1

Sun Java™ System Communications Express 6 2005Q1 版提供整合的基於 Web 的通訊與合作用戶 端,它包括三個用戶端模組,即行事曆、通訊錄和郵件。

# <span id="page-40-2"></span>Communications Express 平台需求

以下平台支援 Communications Express:

- Sparc 或 x86 上的 Solaris 9,搭配使用 Web Server 6.1 SP4 (Service Pack 4) 或 Application Server 8.1
- Linux Red Hat 2.1, 搭配使用 Web Server 6.1 SP4 (Service Pack 4) 或 Application Server 8.1

# <span id="page-41-0"></span>Communications Express 瀏覽器建議

為獲得最佳效能,建議使[用表](#page-12-2) 3 中列示的瀏覽器。

注意 僅有在以下平台上支援 Communications Express 中的 SMIME 功能:

•Windows XP 上的 Internet Explorer 6.0 SP2,搭配使用 JRE 1.4.2\_03 和後續的 1.4.x 版。

•其他 Windows 平台上的 Internet Explorer 6.0 SP1,搭配使用 JRE 1.4.2\_03 和後續 的 1.4.x 版。

# <span id="page-41-1"></span>Communications Express 安裝注意事項

Communications Express 依賴於以下產品:

- **1. Directory Server**。安裝 Sun Java™ System Directory Server 5.2 版。
- **2. Calendar Server**。安裝 Sun Java™ System Calendar Server 6.2 版。
- **3. Web Server**。安裝 Sun Java™ System Web Server 6.1 版 SP4。
- **4. Messaging Server**。安裝 Sun Java™ System Messaging Server 6.2。
- **5. Access Manager**。安裝 Sun Java™ System Access Manager 6.2。
- **6. Application Server** 安裝 Sun Java™ System Application Server 8.1 。

注意 Communications Express 已經過測試,並且僅在與上述伺服器版本配合使用時受支 援。Communications Express 配置程式僅支援 Application Server 8.1 的 Domain Administration Server (DAS) 部署。

請參閱 「*Sun Java™ Systems Communications Express Administration Guide*」的第 2 章 「Installing and Configuring Communications Express | ,以取得有關如何安裝和配置 Sun Java System Communications Express 的說明。

# <span id="page-42-0"></span>Communications Express 已知問題和限制

本節包含 Communications Express 6 已知問題的清單。包括產品的以下方面:

- [一般問題](#page-42-1)
- [配置程式工具問題](#page-43-0)
- [行事曆問題](#page-44-0)
- [郵件問題](#page-45-0)
- [通訊錄問題](#page-49-0)
- [選項問題](#page-50-0)
- [本土化問題](#page-50-1)

## <span id="page-42-1"></span>一般問題

#### **[** 登入 **]** 頁面顯示不正確的版本。 **(***6213879***)**

當您按一下 [ 登入 ] 頁面中的版本連結時,版本顯示為 Sun Java System Communications Express 6 2004Q4 而非 Sun Java System Communications Express 6 2005Q1。

#### 使用者在登入 **Communications Express** 之後沒有可供選擇的檢視 **(***6195844***)**

用於選取預設檢視的選項已從 [ 全域選項 ] 中移除。線上說明未反映此變更。

#### 在從 **[** 選項 **]** 遍歷到 **[** 通訊錄 **]** 時,**Communications Express** 顯示錯誤的錯誤訊息。 **(***6179023***)**

在從 [ 選項 ] 遍歷到 [ 通訊錄 ] 時,Communications Express 顯示錯誤的錯誤訊息。錯誤訊息指出優 先使用的語言已被變更。此錯誤訊息是錯誤的,因為未曾對語言設定做出變更。可以安全地忽略此 訊息。

#### 如果 **uwc.logging.enable** 中遺失空格,則 **Communications Express** 不會產生日誌。**(***5060300***)**

如果您鍵入 uwc.logging.enable=yes (= 後面沒有空格),則 Communications Express 不會產生日 誌。僅在您輸入 uwc.logging.enable= yes (= 後面有空格 ) 時,才會產生日誌

#### 即使使用者是經過認證的,**URL** 中仍需要 **FQHN**。 **(***5008104***)**

如果未提供完全合格的主機名稱,則無法完全配置 Communications Express。即便使用者經過驗 證,如果 URL 中不使用 FQHN,則網域名稱也不會設定在 cookie 中。

### 解決方法

始終使用完全合格的主機名稱來存取應用程式。

# <span id="page-43-0"></span>配置程式工具問題

本小節包含 Communications Express 的配置程式工具中的已知問題清單。

#### 配置期間顯示錯誤的警告訊息。 **(***6206941***)**

配置期間 Communications Express 顯示錯誤的警告訊息。這些警告訊息指出未安裝 Communications Express 的某些共用元件。這是些錯誤的警告資訊,可以安全地忽略。

#### 即使已經使用 **Communications Express** 配置程式的 **CLI** 模式完成了配置,仍必須設定 **DISPLAY** 變數。 **(***6199114***)**

以 CLI 模式進行配置時,如果未在非 GUI 模式中設定 DISPLAY 變數,則 Communications Express 配置程式會擲回異常。

#### 如果未使用 **jdk1.5** 設定 *DISPLAY* 變數,**Communications Express configurator** 會擲回異常 **(***6197740***)**

如果未使用 jdk 1.5 設定 *DISPLAY* 變數,即使 -nodisplay 選項已啓用,Communications Express 配 置程式仍會擲回異常。這是由於 jdk 1.5 中的錯誤造成的。

### **Communications Express** 的配置程式工具不支援取消配置。 **(***5104756***)**

Communications Express 配置程式不允許您取消部署、在配置期間移除檔案以及移除在運行時間內 建立的檔案。

## 解決方法

若要取消配置 Communications Express,請:

**1.** 移除 Communications Express 套裝軟體。例如,在 Solaris 上鍵入

pkgrm SUNWuwc.

- **2.** 移除部署目錄。
- **3.** 從 Web Server 或 Application Server server.xml 檔案中移除 WEBAPP 項目。

### 無訊息配置未起作用。 **(***5008791***)**

Communications Express 僅允許互動執行配置,不允許無訊息配置。當您嘗試在無訊息模式中配置 時,將會顯示以下錯誤,「目錄名稱不可為空。這是強制性欄位。請重新輸入。」

### **Communications Express** 配置程式:如果主機別名未被解析,則 **devinstall** 傾印核心。 **(***5028906***)**

如果您的系統未配置主機名稱別名,則 Communications Express 配置程式無法完成配置程序。

## 解決方法

確保為您的系統配置一個或多個主機名稱別名。

若要在 UNIX 系統上配置一個或多個主機名稱別名,請:

**1.** 為 /etc/nsswitch.conf 檔案中的 hosts 提供配置: hosts: files dns nis

此配置指示名稱服務應使用的解析主機名稱和主機別名的查找順序。名稱服務查找順序為: files、dns 和 nis。

**2.** 確保 /etc/hosts 檔案包含兩個或多個根據您機器的 IP 位址定義的主機名稱。

例如,如果您的系統 IP 位址為 129.158.230.64,則在 /etc/hosts 檔案中,您可將其 IP 位址 配置為:

129.158.230.64 budgie.siroe.varrius.com budgie 或 129.158.230.64 budgie.siroe.varrius.com budgie loghost 錯誤的 IP 位址範例: 129.158.230.64 budgie

#### **GUI** 配置輸入欄位不應靠右對齊。 **(***4996723***)**

當使用英語以外的語言呼叫配置精靈時,欄位名稱和瀏覽器按鈕被截斷或不可見。

解決方法

調整配置面板大小以正確檢視其內容。

#### **Communications Express** 的元件顯示為零位元組。 **(***4982590***)**

配置程式工具在顯示 Communications Express 的郵件和行事曆元件時,將元件的大小顯示爲 0 位元 組。

## <span id="page-44-0"></span>行事曆問題

#### 無法編輯匯入到行事曆的事件和作業。 **(***6199583***)**

即使使用者是在自己的行事曆中建立匯入的工作和事件,仍無法編輯它們。

#### 有關檢視行事曆詳細資訊的線上說明與應用程式實際運作方式不一致。 **(***6149493***)**

選取行事曆並按一下 [ 檢視 ] 將不會顯示 [ 檢視行事曆 ] 視窗。而會開啟選取的行事曆。

#### 在所有檢視中,行事曆均不允許使用者選取 **2006** 年之後的任何一年。 **(***5086083***)**

Communications Express 僅允許使用者選取 2006 年之前的任何一年 ( 包括 2006 年 )。在所有檢視 中,均不允許選取 2006 年之後的任何一年。

#### 修改重複發生的事件實例的數目會變更事件系列的起始日期。 **(***5078220***)**

當您在 Communications Express 中建立了兩個重複發生的事件,並在第二個/以後的事件中修改實 例的數目時,事件序列的起始日期會轉換為新的日期。

#### 在行事曆檢視中,日和年的格式未翻譯為簡體中文。 **(***5025449***)**

在行事曆檢視中,日和年檢視的格式未翻譯為簡體中文語言。然而,[ 月 ] 檢視已正確翻譯為簡體中 文。

## <span id="page-45-0"></span>郵件問題

#### *Communications Express Mail* 中的 *S/MIME* 問題

#### 從讀取裝置中移除智慧卡會導致智慧卡軟體出現問題。**(** 無錯誤 *ID***)**

在顯示個人識別編號提示時從讀取裝置中移除智慧卡會導致讀取該卡的軟體出現問題。即使在將該 卡重新插入裝置並輸入正確的個人識別編號之後,個人識別編號提示仍會再次出現。這僅在第一次 提示您輸入智慧卡的個人識別編號時發生。

#### 解決方法

按一下個人識別編號提示視窗中的 [ 取消 ] 並在顯示新的提示視窗後重新輸入個人識別編號。如果該 問題仍然存在,請重新啟動您的機器。

#### 若沒有使用 **S/MIME** 的權限或未啟用 **S/MIME**,您可以接收簽名的 **S/MIME** 郵件,但該簽名未經驗證。 **(***6183145***)**

若沒有使用 S/MIME 的權限或未在郵件系統中啓用 S/MIME,您可以接收並讀取簽名的 S/MIME 郵件的內容。但是,無法驗證該 S/MIME 簽名,因此出於安全性目的將該郵件視為未簽名。在郵件 的 [ 附件 ] 欄位中會顯示文字「未驗證的簽名」, 以表明此種情況。

#### 如果電子郵件的內文中包含超連結,拼寫檢查程式不會按預期進行工作 **(***6181503***)**。

如果電子郵件內文中包含超連結和縮寫,則拼寫檢查程式無法識別它們且會將其轉爲亂碼。

#### 讀取使用非拉丁字元集的簽名的郵件需要 **Java** 語言支援 **(***6176572***)**。

當您使用 Communications Express Mail 時,如果您接收到包含非拉丁字元集 ( 例如中文 ) 的簽名的 電子郵件,則如果該用戶端系統上安裝的 Java Runtime Environment (JRE) 在 /lib 目錄中沒有 charsets.jar 檔案,S/MIME applet 將無法讀取該郵件。

如果您下載的是英文版並且選擇了預設 JRE 安裝,則 charsets . jar 檔案未與 JRE 一同安裝。

請注意,如果您使用任何外國語言安裝 JRE,則已安裝了 charsets.jar,並且不會發生此問題。

#### 解決方法

您在下載英文版之後安裝 JRE 時,選擇自訂安裝並選取 [ 支援其他語言 ],將會安裝 charsets.jar 檔案。

#### 如果使用者在已登入 **Communications Express Mail** 時安裝證書,則該證書在 **Communications Express Mail** 中將不會被識別。 **(***5101273***)**

如果您在該階段作業期間登入 Communications Express 並匯入證書,則新的證書將不會出現在 Communications Express 選項頁面中。

#### 解決方法

在您匯入了新的證書之後,請執行以下步驟:

- **1.** 登出 Communications Express。
- **2.** 再次登入 Communications Express。( 您無需關閉瀏覽器。)

該證書現在應該顯示在 Communications Express 選項頁面中。

#### 當您收到包含損毀的 **HTML** 的郵件時瀏覽器可能會當機 **(***5100461***)**。

包含損毀的 HTML 的郵件可能不會在瀏覽器中正常顯示或者可能導致瀏覽器當機。例如,如果依預 設將 SMTP 伺服器設定為將長度超過 1000 字元的行截斷,包含長於該值的行的郵件將會損毀並導致 此問題。請注意,該問題是由於寄件者的電子郵件用戶端傳送損毀的 HTML 或無法換行以遵守自 1982 年開始實行的電子郵件標準設定的最大 SMTP 行長度導致。

#### 正確版本的 **Java 2 Runtime Environment (1.4.2** 版或更高版本 **)** 不與使用者的瀏覽器相關聯。 **(***5073383***)**

當 Communications Express Mail 使用者的機器上安裝的 Java 2 Runtime Environment 的版本低於 1.4.2 版時,當其登入 Communications Express Mail 時將會指示其下載更高的版本。使用者正確下 載並安裝了更高的版本之後,使用者下一次登入 Communications Express Mail 時該版本將不會被 識別,因為使用者的瀏覽器仍與較低版本的 Java 2 Runtime Environment 相關聯。

#### 解決方法

執行下列步驟以使正確版本的 Java 2 Runtime Environment 與瀏覽器相關聯:

- **1.** 導覽至 Windows [ 控制台 ]。
- **2.** 按兩下 [Java Plug-in]。按一下 [ 關於 ] 標籤以確認這是正確版本 Java 2 Runtime Environment (例如,1.4.2\_3 版) 的圖示。如果不是正確的圖示,請重複此步驟直到找到正 確的 [Java Plug-in] 圖示。
- 3. 在正確的 [Java Plug-in] 圖示上按兩下後,按一下 [ 瀏覽器 ] 標籤。
- **4.** 選取 [Microsoft Internet Explorer]。
- **5.** 按一下 [ 套用 ]。

使用 **Internet Explorer** 的 **[** 重新整理 **]** 或 **[** 重新載入 **]** 按鈕會導致 **JavaScript** 錯誤。 **(***5070672***)**

當 **CRL** 完成 **S/MIME** 郵件檢查時,不使用 **localhost** 通訊埠。 **(***5066429***)**

無法從 **Microsoft Outlook** 讀取 **S/MIME** 收據。 **(***5060537***)**

將大型 **S/MIME** 郵件儲存到 **[** 草稿 **]** 資料夾沒有正常運作。 **(***5056642***)**

使用 **[** 上一封 **]** 和 **[** 下一封 **]** 按鈕會導致快顯錯誤訊息。 **(***5054919***)**

建立 **S/MIME** 郵件時,在某些情況下暫存檔未被清除。 **(***5042175***)**

當偵測到未安裝智慧卡軟體時,**S/MIME applet** 不會通知您。 **(***5029236***)**

#### 在讀取兩封 **S/MIME** 郵件期間向後和向前切換時,會發生記憶體洩漏。 **(***5027720***)**

#### **Communications Express Mail** 的搜尋功能不允許您讀取加密郵件。 **(***5027649***)**

如果在搜尋期間找到的郵件主旨清單包含加密郵件,則由於加密文字未進行解密,從搜尋視窗中讀 取任何加密郵件的嘗試都將會失敗。但仍可從儲存郵件的郵件資料夾來讀取加密的郵件。

#### 當使用智慧卡時,系統將會不斷提示您輸入個人識別編號。 **(***5027604***)**

此運作方式是由 ActivCard 軟體導致的。當其發生時,Outlook Express 會表現相同的運作方式。 ActivCard 診斷公用程式還會指出未輸入個人識別編號 ( 儘管曾經輸入過 )。重新啟動您的 Windows 機器會解決此問題。

#### 如果用戶端機器上開啟了兩個 **Microsoft Internet Explorer** 視窗並且您在兩個窗口中都登入了 **Communications Express Mail**,處理 **S/MIME** 郵件時可能會發生不可預期的結果。 **(***5021969***)**

#### **Communications Express Mail** 會顯示無附件的 **S/MIME** 簽名郵件的迴紋針圖示。 **(***5021917***)**

#### 用戶端機器保持執行一天或更長時間時,智慧卡軟體可能會無法正常工作。 **(***5020724***)**

在以下條件下從智慧卡攫取密鑰的軟體可能會失敗:

- **1.** 您讓您的機器執行了一天或更長時間。
- **2.** 在機器執行期間,您將智慧卡讀取裝置斷開連線然後又重新連線到機器上。
- **3.** 您將智慧卡插入到讀取裝置中並收到要求輸入個人識別編號的提示。正確輸入個人識別編號 之後,軟體無法擷取證書並第二次提示輸入個人識別編號。
- **4.** 第二次正確輸入您的個人識別編號。軟體再次無法擷取證書並第三次提示輸入個人識別編號。

**5.** 如果您回應第三次的個人識別編號提示,則智慧卡會被鎖定並且變得不穩定。

#### 使用 **Directory Server 5.1** 或 **5.2**,您將無法在個人通訊錄中為一位聯絡人輸入多個電子郵件 **ID**。 **(***4633171***)**

#### 其他郵件問題

#### 從 **[** 通訊錄 **]** 中選取的位址不會顯示在郵件的 **[** 撰寫 **]** 視窗中 **(***6208731***)**

從 [ 通訊錄 ] 中選取一些位址並選擇從 [ 通訊錄 ] 中傳送電子郵件的選項。快顯的 [ 撰寫 ] 視窗中的 [ 收件人 ] 欄位不包含任何在 [ 通訊錄 ] 中選取的位址。

#### 如果將 **[** 使用者 **]** 或 **[** 網域 **]** 狀態設定為 **[overquota]**,則將無法存取郵件 **(***6207018***)**

如果您將網域的 mailDomainStatus 屬性或 mailUserStatus 屬性設定為 [overquota],則將不會顯示 Communications Express 中的 [ 郵件 ] 標籤。

#### 增加過大的附件將會導致 「未找到頁面」錯誤。 **(***6193396***)**

如果您嘗試附加大於預設的最大值 (5 MB) 的檔案時,將會看到此錯誤。

#### 使用者無法藉由 **Mozilla** 和 **Netscape** 在 **RTF** 模式中進行編輯。 **(***6183540***)**

依預設,當您開啓 [ 撰寫 ] 視窗時,文字區處於 RTF 模式。如果在 80 以外的任何其他通訊埠上執行 Communications Express,則使用者無法在文字區中進行任何編輯。如果 Communications Express 正在通訊埠 80 上執行,那麼如果您在一般文字模式和 Rich Text 模式之間進行切換則會遺失已撰寫 的文字。

#### 在一般文字模式中使用 **[** 拼寫檢查 **]** 會加入亂碼。 **(***6179771***)**

以一般文字格式撰寫一封包含一些拼寫錯誤的郵件,然後按一下 [ 拼寫檢查 ]。校正拼寫錯誤,然後 再按一下 [ 編輯 ] 返回 [ 撰寫郵件 ] 視窗。您會發現每個校正過的詞都被附加了 「&nbsp 」。

#### 按一下 **[** 撰寫郵件 **]** 視窗會顯示一個空白視窗。 **(***6178354***)**

在 [ 通訊錄 ] 中按一下某個群組然後再從群組中選取使用者。當您按一下 [ 顯示詳細資訊 ] 然後再選 取 [ 撰寫郵件 ] 時,會顯示一個空白視窗。

#### 當您按一下 **[** 拼寫檢查 **]** 時會顯示 **HTML** 內容。 **(***5100222***)**

在 [ 撰寫郵件 ] 視窗中鍵入一些文字並將其縮排至右側。如果您立刻按一下 [ 拼寫檢查 ],則將顯示 整個 HTML 內容。

#### 下載外部郵件快顯視窗太小,無法容納本土化的使用者介面的全部使用者介面元素。 **(***5058226***)**

您無法看到 [ 下載 ]、[ 取消 ] 和 [ 說明 ] 按鈕。

#### 當您透過 **Windows 2000** 上安裝的 **Netscape 7.1** 從郵件的 **[** 新郵件 **]** 視窗中增加收件人時,不會增加使用者。

按一下 [ 新郵件 ] 視窗中的 [ 收件人 ] 圖示,並輸入要搜尋的有效通訊錄使用者。當您啓用 [ 收件人 ] 核取方塊並按一下 [ 增加收件人 ] 時,將顯示 Javascript 錯誤 「輸入物件為空」並且未將該使用者增 加到電子郵件中。此錯誤僅見於 Windows 2000 上安裝的 Netscape 7.1 中。

#### 郵件篩選器:設定未正確儲存。 **(***5032888***)**

在 [ 編輯 ] 模式中檢視郵件篩選器詳細資訊時,「歸檔郵件到資料夾:」和 「轉寄至電子郵件位 址:」設定未正確儲存。

#### 郵件篩選器:顯示應用程式錯誤,在特定條件下建立了郵件篩選器。 **(***5032833***)**

Communications Express 顯示包含以下當您在特定的條件下建立 [ 郵件篩選器 ] 時發生的錯誤的錯 誤頁面:

#### 應用程式錯誤

com.iplanet.jato.NavigationException:轉寄期間遇到異常

根源 = [java.lang.StackOverflowError]

## <span id="page-49-0"></span>通訊錄問題

#### 當 **Communications Express** 被部署在 **Sun Java System Application Server 8.1 Enterprise Edition** 上時, 來自 **Outlook** 的 **[** 通訊錄 **]** 的認證失敗。 **(***6189264***)**

在 Sun Java System Application Server 8.1 Enterprise Edition 上部署 Communications Express,並 在 Outlook Connector 中建立新的設定檔。當您嘗試登入設定檔時,登入 [ 通訊錄 ] 失敗並且要求使 用者輸入密碼。[ 通訊錄 ] 登入再次失敗。但是,使用者可以透過 Web UI 登入 [ 通訊錄 ]。

#### **[** 通訊錄 **]** 中不支援以 **CSV** 格式的群組匯入。 **(***6182437***)**

僅支援以 LDIF 格式的群組匯入。沒有其他格式包含用於匯出群組的標準格式 ( 或者其他應用程式匯 出的格式 )。聯絡人成功匯入的訊息會以紅色顯示。

#### 即使在 **vlv\_paging=true** 時,通訊錄仍不使用 **LDAP VLV** 控制 **(***5052474***)**。

即使在 db config.properties 中設定了 vlv paging=true 時,通訊錄在進行 LDAP 搜尋時仍不使 用虛擬清單檢視控制。這可能影響到具有 VLV 索引安裝程式之目錄部署的效能。

#### 無法透過 **defaultps/dictionary-<lang>.xml** 為每個工作時段本土化通訊錄名稱。 **(***4995472***)**

此通訊錄名稱無法本土化,因為本土化的值是在首次存取通訊錄時基於已解析的階段作業語言和網 域特定的 defaultps/dictionary-<lang>.xml 指定。

在 [ 通訊錄選項 ] 頁面中輸入的 「名稱」和 「描述」不在 [ 通訊錄 ] 標籤頁面的 [ 目前通訊錄 ] 下拉 式清單中顯示。

### <span id="page-50-0"></span>選項問題

[ 選項 ]/[ 一般 ] 的線上說明包含以下在 「登入後的預設檢視」─ 「選取從下拉式清單中登入之後顯 示的預設頁面」下的資訊。可用選項為:[ 電子郵件 ]、[ 行事曆 ] 與 [ 通訊錄 ]。[ 選項 ] 頁面不為使 用者提供用於選取預設應用程式的選項。但是線上說明並未反映此變更。

### <span id="page-50-1"></span>本土化問題

以下已知問題可能不僅是本土化特定的問題。

#### 在法語語言環境中,嘗試從郵件中向通訊錄增加使用者時會顯示 **Javascript** 錯誤。 **(***6216191***)**

在優先使用的語言設定為法語的條件下登入 Communications Express。開啟任意郵件,然後按一下 寄件者的電子郵件位址。將顯示 Javascript 錯誤並且無法將使用者增加至 [ 通訊錄 ]。

#### 法語語言環境中,省略符號和帶重音的字元有時會損毀。 **(***6207966***)**

對於法語語言環境中的字串,省略符號和帶重音的字元會損毀。

#### 在 **[** 撰寫郵件 **]** 視窗中,某些字串顯示為英語。 **(***6204672***)**

在 [ 撰寫郵件 ] 視窗中,某些字串 ( 例如 「Compose title」、「to」、「cc」、「bcc」、 「Attachments」、「Subject」、「Plain text」、「Rich Text」 ) 以英語顯示。這在使用日文、韓文、 簡體中文和繁體中文語言環境的 Mozilla 1.x、Netscape 7.x 和 Mozilla FireFox 時會發生。

#### 使用日文**/**法語資料傳送的郵件顯示為亂碼。 **(***6201676***)**

當收到大型電子郵件時,使用者必須按一下郵件內的附件連結 (text/html 或 text/plain)。如果此 附件的內容包含非 ASCII 字元,則使用者可能會在新開啓的瀏覽器窗格中看到損毀的資料。此問題 在下一個可用的修補程式中將被修正。

#### 解決方法:

從瀏覽器功能表中手動選取適當的編碼。

#### 將優先使用的語言設定為日文、韓文、簡體中文或繁體中文時,**Mozilla1.x**、**Netscape7.x** 和 **Firefox** 上的 **[** 撰 寫 **]** 視窗中的某些字串會以英語顯示。 **(***6200222***)**

「Compose title」、「To」、「CC」、「BCC」、「Attachments」、「Subject」、「Plain Text」和 「Rich Text」均以英語而非優先使用的語言顯示。

#### **Communications Express** 線上說明的本土化版本不是最新的版本 **(***6199833***)**

Communications Express 線上說明的英文版是說明工具的最新版本。

#### 從本土化的 **Outlook** 以 **CSV** 格式匯入聯絡人不起作用 **(***6186520***)**

當您嘗試從本土化的 Outlook 以 CSV 格式匯入聯絡人時,通訊錄會顯示如下錯誤。「嘗試在 [ 個人 通訊錄 ] 中匯入 csvus 項目類型時遇到錯誤。您提交的檔案可能類型不正確、已損毀或包含已經存 在的資料。」

#### 韓文的 **[Sent]** 資料夾名稱翻譯不正確。 **(***6182987***)**

資料夾名稱 [Sent] 在韓文中翻譯為 [Sent Date] 而非 [Sent folder]。

#### **Messenger Express**:由於 **Internet Explorer** 上的 **Javascript** 錯誤,**Messenger Express** 有時會顯示空白 頁面 **(***6181721***)**

對於非英語語言,當您使用 Internet Explorer 時,Communications Express 有時顯示空白頁面和 Javascript 錯誤。

#### 解決方法:

將以下元標籤放置在 Communications Express HTML 檔案中,這些檔案通常安裝在:

/opt/SUNWmsgsr/config/html/*lang* ( 進行配置之前 ) 和 /var/opt/SUNWmsgsr/config/html/*lang* ( 配 置之後 ) 中。

<meta http-equiv="content-type" content="text/html; charset=utf-8">

#### 在行事曆檢視中,日和年的格式未翻譯為簡體中文。 **(***5025449***)**

在行事曆檢視中,日和年檢視的格式未翻譯為簡體中文。然而,「月」檢視已正確翻譯為簡體中文。

# <span id="page-51-0"></span>可重新分配的檔案

以下可重新分配的檔案隨附在 Messaging Server 6.0 中:

- 您僅可以在經授權的 Messaging Server 發行中以 SOURCE (HTML 和 Javascript) 或二進位 (GIF 檔案 ) 的形式重新分配以下檔案:
	- ❍ *msg\_svr\_base*/config/html ( 及子目錄 )
	- ❍ *msg\_svr\_base*/install/config/html ( 及子目錄 )

不允許對這些檔案進行自身分配。

- 您可以單獨複製和使用 ( 而不是修改 ) 以下標頭檔案,以透過 Messaging Server API 將程式 建立並分配至介面,並使用提供的 API 來編譯客戶編寫的程式碼,以與 Messaging Server 互通或整合,並僅能按照 Messaging Server 文件中所述的內容使用:
	- ❍ *msg\_svr\_base*/examples/meauthsdk/expapi.h
	- ❍ *msg\_svr\_base*/examples/tpauthsdk/authserv.h
	- ❍ *msg\_svr\_base*/include 目錄 ( 預設位置 ) 中的所有檔案
- 以下檔案僅用於編寫使用提供的 API 與 Messaging Server 整合的程式的參照:
	- ❍ *msg\_svr\_base*/examples/meauthsdk/
	- ❍ *msg\_svr\_base*/examples/tpauthsdk/
	- ❍ *msg\_svr\_base*/examples/mtasdk/

# <span id="page-52-0"></span>如何報告問題和提供回饋

如果您遇到有關 Sun Java System Messaging Server 的問題,請使用以下機制之一與 Sun 客戶支援 人員聯絡:

• Sun Software Support 線上服務位於 http://www.sun.com/service/sunone/software

該網站可連結至知識庫、線上支援中心、ProductTracker 以及維護程式和支援聯絡電話號 碼。

• 與您的維護合約相關的熱線電話號碼

為便於我們更好地協助您解決問題,請在聯絡支援人員時準備好以下資訊:

- 對問題的描述,包括問題發生時的情形以及對您作業的影響
- 機器類型、作業系統版本和產品版本,包括可能影響該問題的所有修補程式和其他軟體
- 您用於再現該問題的方法之詳細步驟
- 所有錯誤日誌或核心傾印

您可能還發現它有助於訂購 Sun Java System Communications 產品客戶新聞快訊以從產品小組獲取 有關產品和即將發生的事件的定期更新。訂購網址為 http://subscriptions.sun.com/comms/mailinglist.html.

# Sun 歡迎您提出意見

Sun 樂於改善其文件,並歡迎您提出意見和建議。

若要分享您的意見,請移至 http://docs.sun.com 並按一下 [ 傳送您的回饋意見 ]。請在線上表單中提 供文件標題和文件號碼。文件號碼是一個七位數或九位數的數字,位於書籍標題頁面上或文件頂端。 例如,本書的標題為 「Sun Java System Messaging Server 2005Q1 版本說明」,文件號碼為 819-1053。在您提出意見時,可能需要在表單中輸入英文版書名和文件號碼,本書的英文版文件號 碼和書名為:819-0104 和 「Sun Java System Messaging Server Release Notes」。

# <span id="page-53-0"></span>其他 Sun 資源

可以在以下網際網路位置找到有用的 Sun Java System 資訊:

- 有關 Sun Java System Messaging Server 的文件 http://docs.sun.com/coll/MessaqingServer\_05q1和 http://docs.sun.com/coll/MessagingServer\_05q1\_zh\_TW
- Sun Java System 文件 http://docs.sun.com/prod/java.sys 和 http://docs.sun.com/db/prod/java.sys?l=zh\_TW
- Sun Java System 專業服務 http://www.sun.com/service/sunps/sunone
- Sun Java System 軟體和產品服務 http://www.sun.com/software
- Sun Java System 軟體支援服務 http://www.sun.com/service/sunone/software
- Sun Java System 支援和知識庫 http://www.sun.com/service/support/software
- Sun 支援和訓練服務 http://training.sun.com
- Sun Java System 諮詢和專業服務 http://www.sun.com/service/sunps/sunone
- Sun Java System 開發人員資訊 http://developers.sun.com
- Sun 開發者支援服務 http://www.sun.com/developers/support
- Sun Java System 軟體訓練 http://www.sun.com/software/training
- Sun 軟體資料表 http://wwws.sun.com/software

Copyright © 2005 Sun Microsystems, Inc.。版權所有。

Sun Microsystems, Inc. 對本文件所述產品所採用的技術擁有相關智慧產權。特別是 (但不僅限於),這些智慧產權可能包括 一項或多項在 http://www.sun.com/patents 上列出的美國專利,以及一項或多項美國和其他國家/地區的其他專利或待批 專利。

#### **SUN** 專有權**/**機密。

美國政府權利 ─ 商業軟體。政府使用者均應遵守 Sun Microsystems, Inc. 的標準授權合約和 FAR 及其增補文件中的適當規 定。

使用應遵守授權合約的條款。

本發行物可能包括由協力廠商開發的材料。

產品的某些部分可能源自 Berkeley BSD 系統,並經加州大學授權。

本產品包括 Carnegie Mellon University 的 Computing Services (http://www.cmu.edu/computing/) 開發的軟體。

Sun、Sun Microsystems、Sun 標誌、Java 和 Solaris 是 Sun Microsystems, Inc. 在美國和其他國家/地區的商標或註冊商標。 所有 SPARC 商標均在授權下使用,它們是 SPARC International, Inc. 在美國和其他國家/地區的商標或註冊商標。